# **PHPLucidFrame Documentation**

*Release 1.18.0*

**Sithu K.**

**Aug 05, 2018**

#### Table of Contents:

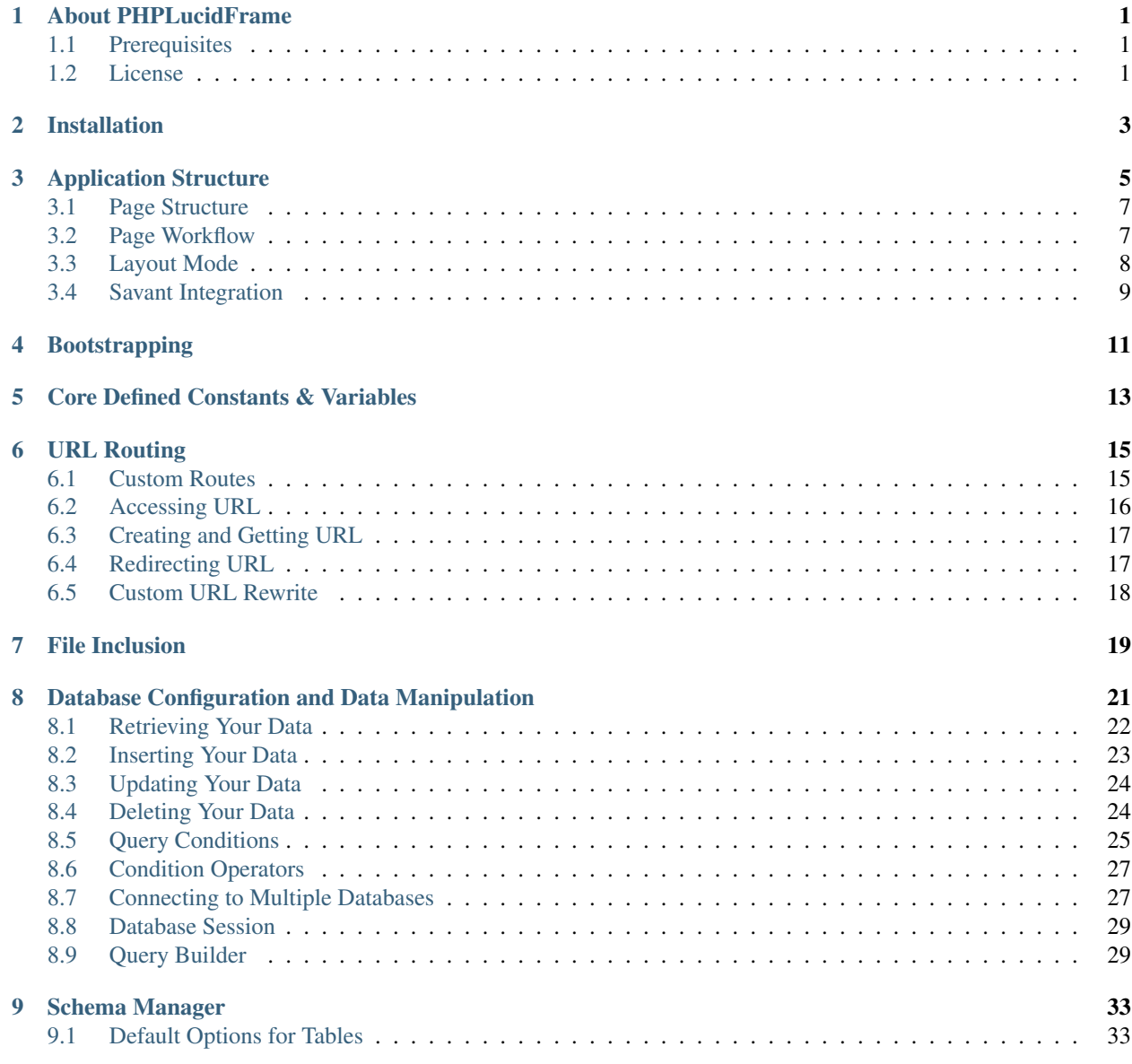

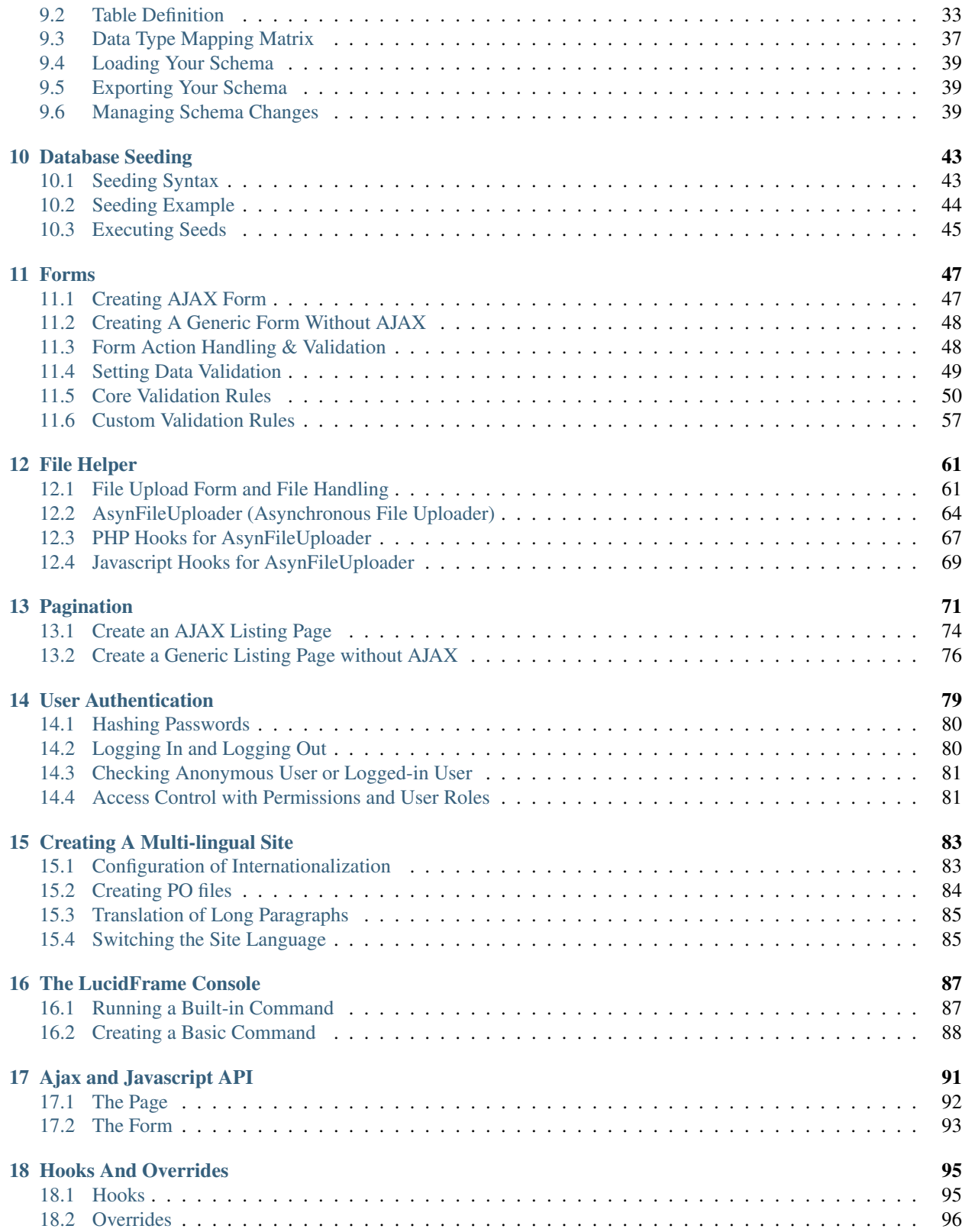

#### About PHPLucidFrame

<span id="page-4-0"></span>PHPLucidFrame (a.k.a LucidFrame) is a mini application development framework - a toolkit for PHP developers. It provides logical structure and several helper utilities for web application development. It uses a functional architecture to simplify complex application development.

#### <span id="page-4-1"></span>**1.1 Prerequisites**

- Web Server (Apache with mod\_rewrite enabled)
- PHP version 5.3.0 or newer (optional mcrypt extension enabled, but recommended)
- MySQL 5.0 or newer with MySQLi enabled.

#### <span id="page-4-2"></span>**1.2 License**

PHPLucidFrame is licensed under the MIT license. This means that you are free to modify, distribute and republish the source code on the condition that the copyright notices are left intact. You are also free to incorporate PHPLucidFrame into any Commercial or closed source application.

#### Installation

<span id="page-6-0"></span>You can get a fresh copy of PHPLucidFrame on [the official website.](http://www.phplucidframe.com) You can also fork and clone [the GitHub repository](http://github.com/phplucidframe/phplucidframe) using [git.](https://git-scm.com) Alternatively, you can install it using Composer with the command:

composer create-project --prefer-dist phplucidframe/phplucidframe [your-project-name]

Regardless of how you downloaded it, place the code inside of your DocumentRoot. In production, your directory setup may look something like the following so that it can be accessible via http://www.example.com

```
/path_to_webserver_document_root
   /app
   /assets
   /business
   /db
   /files
   /i18n
   /inc
   /lib
   /tests
   /vendor
    .htaccess
    index.php
```
In this case, the configuration variable baseURL in /inc/parameter/production.php should look like this:

```
return array(
    # No trailing slash (only if it is located in a sub-directory of the document
\leftrightarrowroot)
    # Leave blank if it is located in the document root
    'baseURL' => '',
    // ....
);
```
In development, you could have a directory name, for example, phplucidframe. Then your directory setup may look something like the following so that it can be accessible via http://localhost/phplucidframe.

```
/path_to_webserver_document_root
   /phplucidframe
   /app
   /assets
   /business
   /db
   /files
   /i18n
   /inc
   /lib
   /tests
   /vendor
   .htaccess
   index.php
```
In this case, the configuration variable baseURL in /inc/parameter/development.php should look like this:

```
return array(
    # No trailing slash (only if it is located in a sub-directory of the document.
\leftrightarrowroot)
    # Leave blank if it is located in the document root
    'baseURL' => 'phplucidframe',
    // ....
);
```
Note: phplucidframe would be your project name.

### Application Structure

 $\bullet$  /tpl/header.php (overridable by /inc/

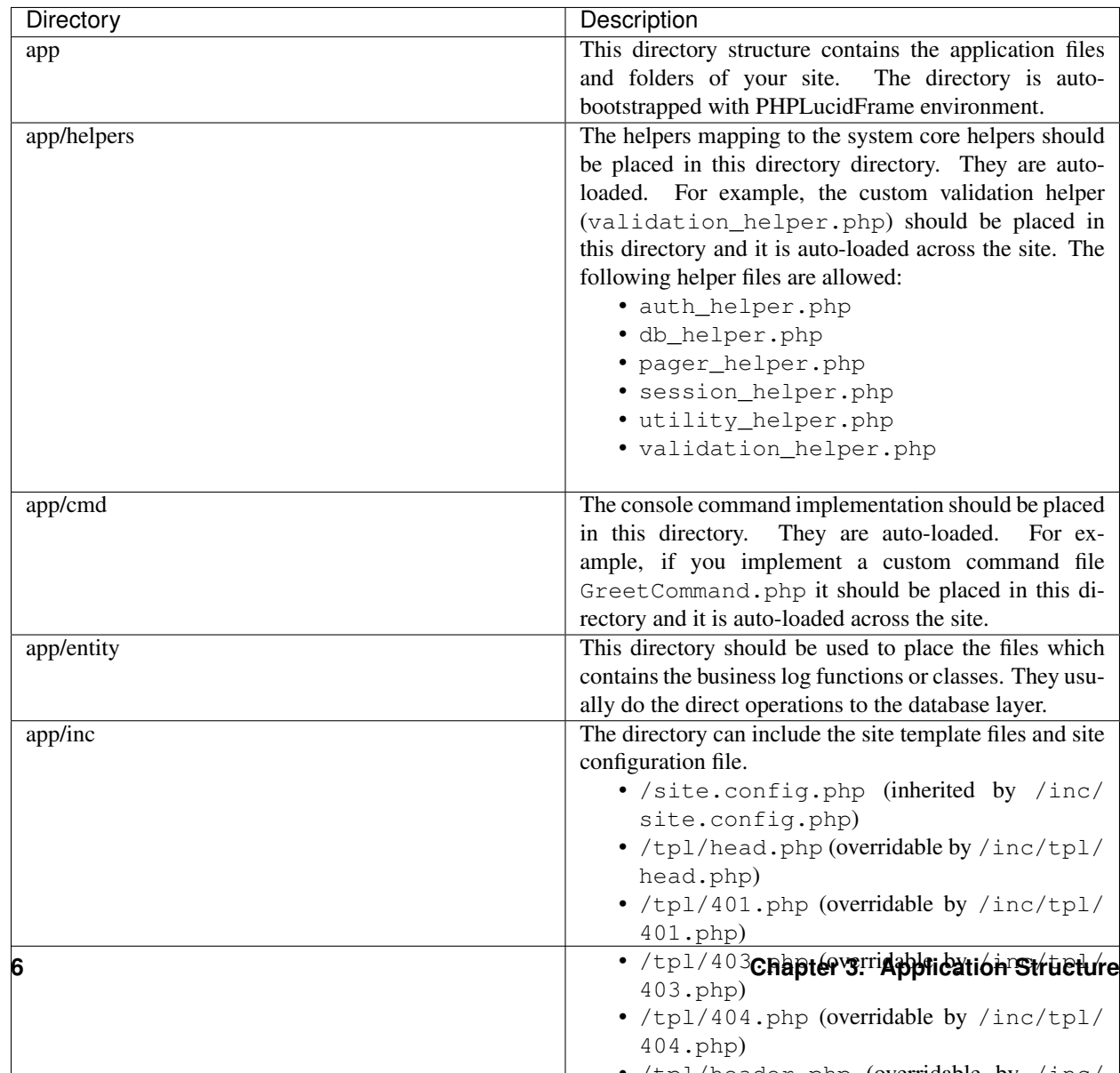

#### <span id="page-10-0"></span>**3.1 Page Structure**

PHPLucidFrame encourages a uniform and structural page organization. In brief, a page in LucidFrame is represented by a folder containing at least two files: index.php and view.php. As an example, you can see the directory /app/home/ of the LucidFrame release you downloaded.

```
/path_to_webserver_document_root
   /phplucidframe
       /app
            /home
                |-- action.php
                |-- index.php
                |-- query.php
                |-- view.php
```
- 1. The index.php (required) serves as the front controller for the requested page, initializing the base resources needed to run the page.
- 2. The action.php (optional) handles form submission. It should perform form validation, create, update, delete of data manipulation to database. By default, a form is initiated for AJAX and action.php is automatically invoked if the action attribute is not given in the  $\leq$  form>tag.
- 3. The query.php (optional) should retrieve and process data from database and make it available to view.php.
- 4. The view.php (required) is a visual output representation to user using data provided by query.php. It generally should contain HTML between  $\langle \text{body} \rangle$  and  $\langle \text{body} \rangle$ .
- 5. The list.php (optional) is a server page requested by AJAX, which retrieves data and renders HTML to the client. It is normally implemented for listing with pagination.

PHPLucidFrame is not bound to any specific directory structure, these are simply a baseline for you to work from.

#### <span id="page-10-1"></span>**3.2 Page Workflow**

This illustration demonstrates a request to http://www.example.com or http://localhost/ phplucidframe.

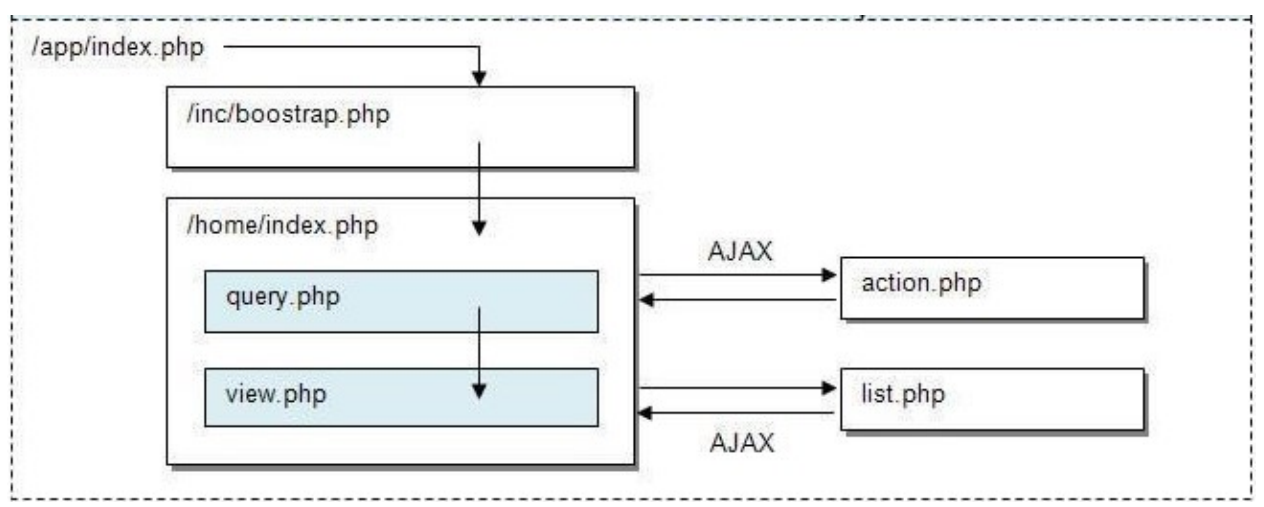

#### <span id="page-11-0"></span>**3.3 Layout Mode**

By default, PHPLucidFrame has two template files - header.php and footer.php. They will have to include in every view.php. Some developers may not want to have header and footer templates separately and not want to include the files in all views. They usually create a site layout file.

Since version 1.14, PHPLucidFrame provides a new feature to enable/disable layout mode globally or for a particular page.

#### **3.3.1 Create a Layout File**

Create your layout file in /inc/tpl/ or /app/inc/tpl/. Default layout file name is layout.php. <?php include  $\psi$ iew(); ?> has to be called in the layout file. Here is an example layout file content:

```
<!DOCTYPE html>
<html>
<head>
    <title><?php echo _title(); ?></title>
    <?php include _i('inc/tpl/head.php'); ?>
</head>
<body>
    <div id="wrapper">
        <div id="page-container">
             <div id="header">
                  <div class="container clearfix">
                      <!-- header content -->
                 \langlediv>
             </div>
             <div id="page">
                 <div class="container">
                      \langle?php include _view(); ?> <!-- page view -->
                 \langlediv> \langle -- .container -->
             \langlediv> <!-- #page -->
             <div id="footer">
                 <div class="container">
                      <!-- footer content -->
                   \langlediv>\langle div>
        </div> <!-- #page-container -->
    \langlediv> <!-- #wrapper -->
</body>
</html>
```
#### **3.3.2 Enable Layout Mode globally**

To enable layout mode globally, set true to  $$lc\_l$ ayoutMode in /inc/config.php.

```
# $lc_layoutMode: Enable layout mode or not
$lc_layoutMode = true;
# $1c layoutMode: Default layout file name
$lc_layoutName = 'layout'; // layout.php
```
You can also configure  $$lc$  layoutName using a custom file name other than layout.php. Now that you have enabled the layout mode globally, query.php and view.php are automatically included for every page.

```
/app
   /home
   |-- action.php
   |-- index.php
   |-- query.php (this file will be automatically included when layout mode is
˓→enabled)
   |-- view.php (this file will be automatically included when layout mode is
˓→enabled)
```
#### **3.3.3 Enable Layout Mode for a Page**

Assuming that you have \$lc\_layoutMode = false that makes layout mode disabled globally. If you want to enable it for a particular page. You can call  $_c$ fg('layoutMode', true); at the top of index.php of the page folder.

In addition, you can create a new layout for a particular page or a group of pages. You just need to call \_cfg('layoutName', 'another-layout-file-name'); for the pages. Check the example at /app/ example/layout/index.php.

#### <span id="page-12-0"></span>**3.4 Savant Integration**

Note: PHPLucidFrame does not tie to any template system.

Savant is a powerful but lightweight object-oriented template system for PHP. Unlike other template systems, Savant by default does not compile your templates into PHP; instead, it uses PHP itself as its template language so you don't need to learn a new markup system. You can easily integrate it into LucidFame.

Check [the integration guide in the PHPLucidFrame wiki.](https://github.com/phplucidframe/phplucidframe/wiki/Integration-of-Savant,-The-Simple-Template-System)

#### Bootstrapping

<span id="page-14-0"></span>The /app directory is auto-bootstrapped with PHPLucidFrame environment. If you have a new directory out of the app directory, all script files in that directory are not auto-bootstrapped. However you can manually bootstrap them. Let's say you have a directory /scripts at the same level of the /app directory and you have a script file /scripts/example.php, the file should have the following content.

```
<?php
chdir('../'); // change directory to the root directory from the current directory
require_once('bootstrap.php');
// Do something here ...
```
Then the script has been bootstrapped in PHPLucidFrame environment.

#### Core Defined Constants & Variables

<span id="page-16-0"></span>The following PHP constants are available across PHPLucidFrame.

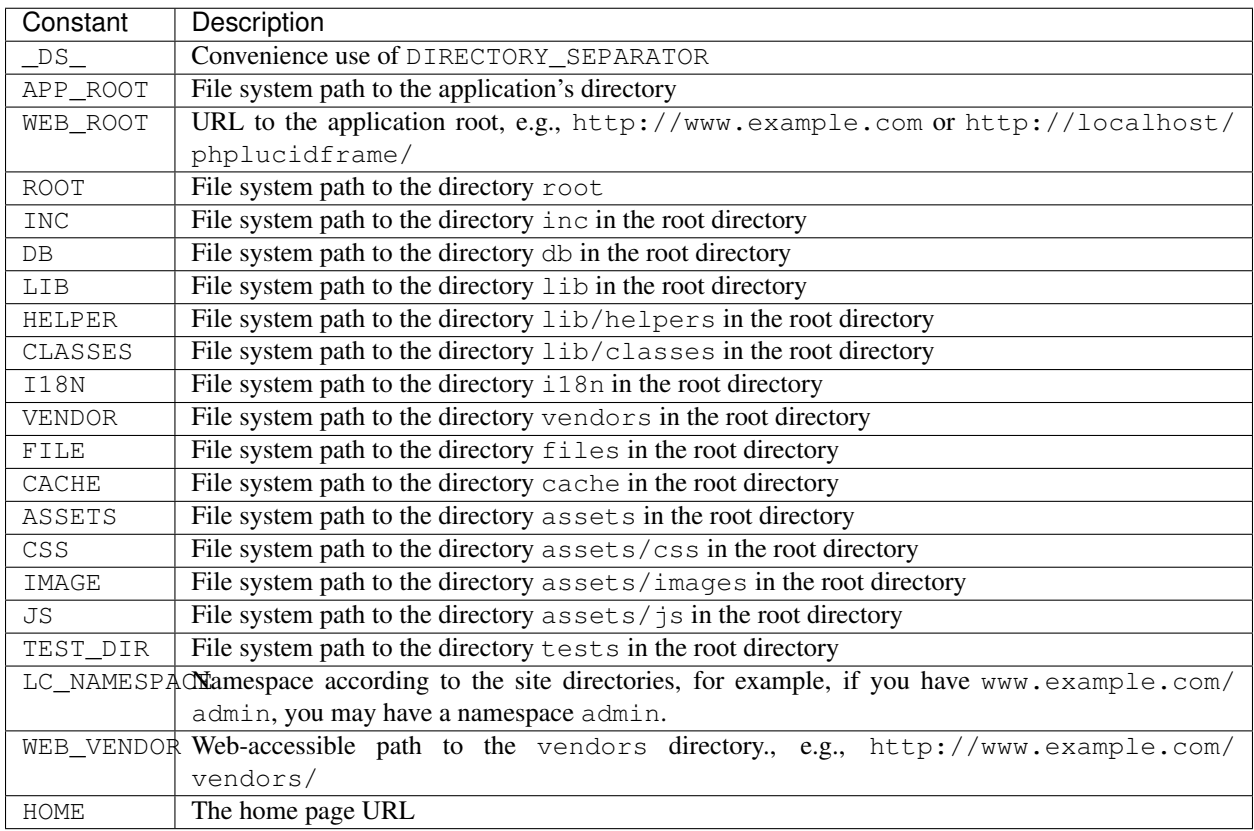

PHPLucidFrame has a global object in Javascript – LC. The following Javascript global variables of LC are available to use.

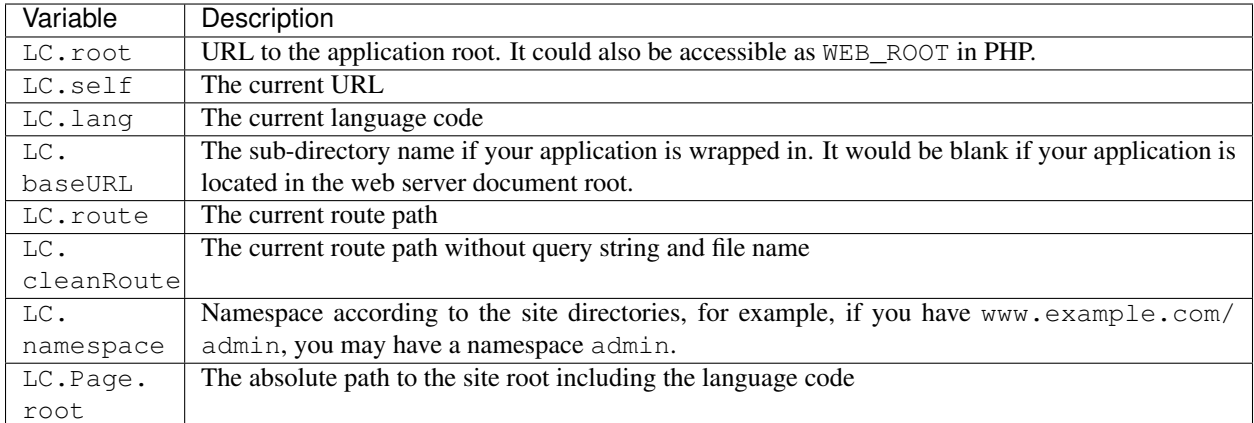

You can also extend any global variable from LC by using a hook \_\_script() in /app/helpers/ utility\_helper.php.

```
<?php
/ \star \star* This function is a hook to the core utility function _script()
*/
function __script(){
?>
   LC.cleanURL = <?php echo (int) _cfg('cleanURL'); ?>;
<?php
}
?>
```
#### URL Routing

<span id="page-18-0"></span>PHPLucidFrame typically requires mod\_rewrite enabled on web server. As per the default configuration in /inc/ route.config.php, the app home page is by default set to /home which is mapped to the directory /app/ home/ and it is accessible via http://localhost/phplucidframe or http://www.example.com. You can change it according to your need.

```
// inc/route.config.php
/**
* The named route example `lc_home`
 * This will be overridden to `$lc_homeRouting` in /inc/config.php
* If this is not defined here, `$lc_homeRouting` will be used
 * However, `$lc_homeRouting` is deprecated in 1.10 and it will be removed in 2.0
 * This is a recommended place to define routings if necessary
*/
route('lc_home')->map('/', '/home');
```
PHPLucidFrame is already designed for friendly URL without any custom route defined. Let's say for example, you have a page /app/post/index.php and URL http://www.example.com/post/1/edit. The URL will be mapped to the file /app/post/index.php by passing 2 arguments - 1 and edit.

```
// http://www.example.com/post/1/edit => /app/post/index.php
echo _{\text{arg}(1)}; // 1
echo \text{arg}(2); // edit
echo _url('post', array(1, 'edit')); // http://www.example.com/post/1/edit
```
#### <span id="page-18-1"></span>**6.1 Custom Routes**

If you are not enough with PHPLucidFrame basic routing and if you need your own custom routes, you can easily define them in /inc/route.config.php. The following example shows the route key lc\_blog\_show of the route path /blog/{id}/{slug} mapping to /app/blog/show/index.php by passing two arguments id and slug with the requirements of id to be digits and slug to be alphabets/dashes/underscores.

```
// inc/route.config.php
/**
* The named route example `lc_blog_show`
* This is an example routed to the directory `/app/blog/show`
*/
route('lc_blog_show')->map('/blog/{id}/{slug}', '/blog/show', 'GET', array(
   'id' \Rightarrow '\d+', # {id} must be digits
    'slug' => '[a-zA-Z\-_]+' # {slug} must only contain alphabets, dashes and
˓→underscores
));
```
Then you can get the argument values from \_arg('id') and \_arg('slug') in /app/blog/show/index. php.

```
// app/blog/show/index.php
$id = \text{arg}('id');$slug = \text{arg('slug')};
```
Here is the custom routing configuration syntax:

```
route($name)->map($path, $to, $method = 'GET', $patterns = null)
```
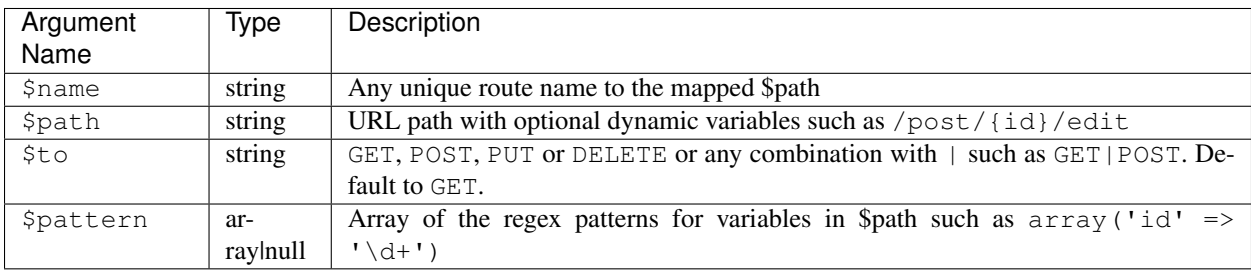

#### <span id="page-19-0"></span>**6.2 Accessing URL**

You can get the current routing path using a function  $\gamma$  () and you can get a component of the current path using \_arg(). x

// url is www.example.com echo  $r()$ ; // home echo  $arg(0)$ ; // home

// url is www.example.com/user/1 echo  $_r()$ ; // user/1 echo  $_{arg(0)}$ ; // user echo  $_{arg(1)}$ ; // 1

PHPLucidFrame also provides to use URL component key preceding by a dash -. For example, http://www. example.com/posts/-page/1 which reflects http://www.example.com/posts?page=1

```
// url is www.example.com/posts/-page/1/-sort/title/asc
echo _r(); // posts/-page/1/-sort/title
echo _arg(0); // posts
echo \text{arg}(1); // -page
echo _arg(2); // 1
echo \text{arg}(3); // -sort
echo _arg(4); // title
echo \text{arg}(5); // asc
// The following is a formal way of getting the URI component "page"
echo _arg('page'); // 1
```
(continued from previous page)

```
// The following is a formal way of getting the URI component "sort"
_pr(_arg('sort')); // array( 'title', 'asc' )
// _pr() is an convenience method for print_r.
```
#### <span id="page-20-0"></span>**6.3 Creating and Getting URL**

You can use the function \_url() or route\_url() to make an absolute URL.

```
echo _url('user', array(1));
// http://www.example.com/user/1
echo _url('posts', array('page' => 1, 'sort' => array('title','asc'));
// http://www.example.com/posts/-page/1/-sort/title/asc
echo _url(); // same as echo _self();
// it would return the current URL
```
#### <span id="page-20-1"></span>**6.4 Redirecting URL**

You can use the function redirect() to redirect to a URL.

```
// redirect to the home page according to $lc_homeRouting in /inc/config.php
// 'home' is a constant whatever you defined for $lc_homeRouting
_redirect('home');
// redirect to http://www.example.com/user/1
_redirect('user', array(1));
// redirect to http://www.example.com/posts/-page/1/-sort/title/asc
_redirect('posts', array('page' => 1, 'sort' => array('title','asc'));
// assuming that the current URL is http://www.example.com/posts/-page/1/-sort/title/
\leftrightarrowasc
// you can redirect to the current page itself by updating the query strings 'page'
˓→and 'sort'
// in this case, you can use NULL or an empty string for the first parameter to _
˓→redirect()
// redirect to http://www.example.com/posts/-page/2/-sort/title/desc
_redirect(NULL, array('page' => 2, 'sort' => array('title','desc'));
// redirect to the current page itself
_redirect(); // or _redirect('self');
// permanent redirect to the new page
_redirect301('path/to/a/new/replaced/page');
// redirect to 401 page
_page401(); // or _redirect('401')
// redirect to 403 page
_page403(); // or _redirect('403')
```
(continued from previous page)

```
// redirect to 404 page
_page404(); // or _redirect('404')
```
Check more details in /lib/helpers/utility\_helper.php and /lib/helpers/route\_helper.php.

#### <span id="page-21-0"></span>**6.5 Custom URL Rewrite**

Note: This needs knowledge of Apache .htaccess rewrite rule syntax.

You may also write RewriteRule in . htaccess of the root directory, but by no means required.

```
# www.example.com/en/99/foo-bar to ~/app/post/?lang=en&id=99&slug=foo-bar
# www.example.com/zh-CN/99/foo-bar to ~/app/post/?lang=zh-CN&id=99&slug=foo-bar
RewriteRule ^(([a-z]{2}|[a-z]{2}-[A-Z]{2})/)?([0-9]+)/(.*)$ app/index.php?lang=$1&id=
˓→$3&slug=$4&route=post [NC,L]
```
As the default routing name of LucidFrame is **route** and according to the RewriteRule above, route=post will map to the file /app/post/index.php or /app/post.php given the three URI components – lang, id and slug. For example, if the requested URL is www.example.com/en/99/foo-bar, this will be rewritten to /app/post/index.php?lang=en&id=99&slug=foo-bar or /app/post.php? lang=en&id=99&slug=foo-bar. In this case you can get the id and slug using  $\lceil \arg( \cdot ) \rceil$ :

 $$id = \text{arg}('id');$  $$sluq = \text{arg('sluq');}$ 

#### File Inclusion

<span id="page-22-0"></span>PHPLucidFrame helps you to include files more easier. You can use  $\pm i$  () for PHP files,  $\pm j$ s () for Javascript files and  $\cos( )$  for CSS files. The  $\pm( )$  is returning the system file path and it has to be used with the PHP built-in functions include and require. The  $j \sin(\theta)$  and  $\cos(\theta)$  will look for the files in the directory /assets/css/ and /assets/js/ and include them automatically.

All of three functions will operate based on the configuration variable  $\frac{1}{2}$  is tes in /inc/config.php. They will look for the files from the most specific directory to the least. For example, if you use include ( $\_i$  ('inc/ tpl/head.php')), it will look for the files as follow and it will stop where the file is found.

- 1. /app/inc/tpl/head.php
- 2. /inc/tpl/head.php

Another example is that if you have a directory  $\alpha$  /  $\alpha$  and  $\alpha$  /  $\alpha$  /  $\alpha$  /  $\alpha$  /  $\alpha$  /  $\alpha$  /  $\alpha$  /  $\alpha$  /  $\alpha$  /  $\alpha$  /  $\alpha$  /  $\alpha$  /  $\alpha$  /  $\alpha$  /  $\alpha$  /  $\alpha$  /  $\alpha$  /  $\alpha$  /  $\alpha$  /  $\alpha$  /  $\alpha$  /  $\alpha$  /  $\alpha$ 

```
# $lc_sites: consider sub-directories as additional site roots and namespaces
/**
* ### Syntax
   array (
    * 'virtual_folder_name (namespace)' => 'physical_folder_name_directly_under_app_
˓→directory'
\star )
 For example, if you have the configuration `array('admin' => 'admin')` here, you,
˓→let LucidFrame know to include the files
* from those directories below without specifying the directory name explicitly in
˓→every include:
    /app/admin/assets/css
    /app/admin/assets/js
    /app/admin/inc
    /app/admin/helpers
* you could also set 'lc-admin' => 'admin', then you can access http://localhost/
˓→phplucidframe/lc-admin
* Leave this an empty array if you don't want this feature
* @see https://github.com/phplucidframe/phplucidframe/wiki/Configuration-for-The-
˓→Sample-Administration
```
(continued from previous page)

```
-Module
\star/$lc_sites = array(
    'admin' => 'admin',
);
```
then, PHPLucidFrame will look for the file:

- 1. /app/admin/inc/tpl/head.php
- 2. /app/inc/tpl/head.php
- 3. /inc/tpl/head.php

For  $\frac{1}{5}$  () and  $\csc$  (), you don't need to include the directory path as it looks for the files in the /assets/ $\frac{1}{5}$ / and /assets/css/ folders and prints out <script> and <link />respectively if they found the files. There are two system provided directories - /assets/js/ and /assets/css/ under the root. Let's say you also have those two directories in other sub-directories as below:

```
/path_to_webserver_document_root
  /app
   |-- /admin
   | - - / assets
    | | |-- /css
    | | |-- /js
   |-- /assets
   | - - | - - | \csc| |-- /js
  /assets
   |-- /css
   |---|js
```
When you use \_js('site.js') and if you are at admin, it will look for the file as the following priority and it will stop where the file is found.

- 1. /app/admin/assets/js/site.js
- 2. /app/assets/js/site.js
- 3. /assets/js/site.js

It is same processing for the usage of \_css('base.css'):

- 1. /app/admin/assets/css/base.css
- 2. /app/assets/css/base.css
- 3. /assets/css/base.css

#### <span id="page-24-0"></span>Database Configuration and Data Manipulation

You can configure your database settings in three files according to your deployment environments:

- /inc/parameter/development.php for development environment
- /inc/parameter/production.php for production environment
- /inc/parameter/test.php for test environment

```
return array(
   // ...
    # Database connection information
    'db' \Rightarrow array(
        'default' => array(
            'engine' => 'mysql', // database engine
            'host' => 'localhost', // database host
            'port' \Rightarrow '', // database port
            'database' => 'lucid_blog', // database name
            'username' => 'root', // database username
             'password' => '', // database password
             'prefix' \Rightarrow '', // table name prefix
            'collation' => 'utf8_unicode_ci' // database collation
        \lambda)
    // ...
);
```
If you enable \$lc\_useDBAutoFields in /inc/config.php, each of tables in your database should have the following four fields:

- slug varchar(xxx)
- created datetime
- updated datetime
- deleted datetime

Nonetheless, you don't need to worry about them if you write your own custom queries. They are also flaggable when you use more handy functions like db\_insert() or db\_update().

Note: As of version 1.14, Schema Manager will manage those slug and timestamp fields for you. Just ignore \$lc\_useDBAutoFields.

#### <span id="page-25-0"></span>**8.1 Retrieving Your Data**

PHPLucidFrame provides several db helper functions to retrieve data from your database. You can use the following functions to retrieve your data:

- [db\\_query\(\)](http://www.phplucidframe.com/api-doc/latest/function-db_query.html) which reflects to [mysqli\\_query\(\).](http://php-.net/manual/en/mysqli.query.php)
- db fetchAssoc() which reflects to mysqli fetch assoc().
- [db\\_fetchArray\(\)](http://www.phplucidframe.com/api-doc/latest/function-db_fetchArray.html) which reflects to [mysqli\\_fetch\\_array\(\).](http://php.net/manual/en/mysqli-result.fetch-array.php)
- [db\\_fetchObject\(\)](http://www.phplucidframe.com/api-doc/latest/function-db_fetchObject.html) which reflects to [mysqli\\_fetch\\_object\(\).](http://php.net/manual/en/mysqli-result.fetch-object.php)
- [db\\_fetch\(\)](http://www.phplucidframe.com/api-doc/latest/function-db_fetch.html) which retrieves the only first field data
- db fetchResult() which retrieves the one result in object.
- [db\\_extract\(\)](http://www.phplucidframe.com/api-doc/latest/function-db_extract.html) which retrieves the result in array or array of objects.

Note: Instead of using native query to fetch data, QueryBuilder is recommended. See *Query Builder* usage.

The following is an example to retrieve multiple result rows:

```
$sql = 'SELECT * FROM '.db_table('post').' ORDER BY postName';
if ($result = db_query($sql)){
   while($row = db_fetchAssoc($result)){
       // do somethings here...
    }
}
// Extract all data into an array of objects
// db_extract() invokes db_fetchObject() by default internally
$sql = 'SELECT * FROM '.db_table('post').' ORDER BY postName';
$posts = db_extract($sql); // The second or third argument can be given one of these:
˓→LC_FETCH_OBJECT (default), LC_FETCH_ASSOC, LC_FETCH_ARRAY
_pr($posts);
// Extract all data into key/value pair of array
$sql = 'SELECT postId key, postTitle value FROM '.db_table('post).' ORDER BY postName
˓→';
$posts = db_extract($sql);
_pr($posts);
/*
array(
  $postId => $postTitle
)
*/
```
The following is an example to retrieve a single result:

```
// Retrieving a single-row result
$sql = 'SELECT * FROM '.db_table('post').' WHERE postId = :id';
if ($post = db_fetchResult($sql, array(':id'=>$id))) {
   _pr($post);
   // $post->postId;
   // $post->postTitle;
}
// Retrieving the result count
$sql = 'SELECT COUNT(*) FROM '.db_table('post');
$count = db_count(Ssql);// Retrieving a field
$sql = 'SELECT MAX(postId) FROM '.db_table('post');
$max = db_fetch(Ssql);
```
#### <span id="page-26-0"></span>**8.2 Inserting Your Data**

db\_insert() will save you when you are trying to insert your data into the database without writing INSERT statement. The syntax is db\_insert('table\_name', \$data=array(), \$useSlug=true). For example,

```
$success = db_insert('post', array(
    'postTitle' => 'New Title', // this will be used for the slug field while third,
˓→argument is true
    'postBody' => 'Post complete description here',
));
if ($success) {
    // do something with db_insertId() or db_insertSlug()
}
```
You can also provide a custom slug in the \$data array.

```
$slug = 'your-custom-slug-string';
$success = db_insert('post', array(
    'sluq' \Rightarrow sluq,'postTitle' => 'Updated Title',
    'postBody' => 'Updated post complete description here'
));
```
- [db\\_insertId\(\)](http://www.phplucidframe.com/api-doc/latest/function-db_insertId.html) which reflects to [mysqli\\_insert\\_id\(\).](http://php.net/manual/en/mysqli.insert-id.php)
- [db\\_insertSlug\(\)](http://www.phplucidframe.com/api-doc/latest/function-db_insertSlug.html) returns the generated slug used in the last query.

#### Note:

- The first field in data array will be used to insert into the slug field.
- Table prefix to the table name of the first parameter is optional.

#### <span id="page-27-0"></span>**8.3 Updating Your Data**

 $db\_update$  () is a convenience method for your SQL UPDATE operation. The syntax is db\_update('table\_name', \$data=array(), \$useSlug=true, \$condition=NULL). For example,

```
$success = db_update('post', array(
    'postId' => 1, // this first data value must be the record ID to be updated
    'postTitle' => 'Updated Title', // this will be used for the slug field while
˓→third parameter is true
    'postBody' => 'Updated post complete description here'
));
// UPDATE post SET
// slug = "updated-title",
// postTitle = "Updated Title",
// postBody = "Updated post complete description here
\frac{1}{2} updated = "....."
// WHERE postId = 1
if($success){
   // do something
}
```
You can also provide a custom slug in the *\$data'* array.

```
$slug = 'your-custom-slug-string';
$success = db_update('post', array(
   'postId' => $updateID, // this first data value must be the record id to be
˓→updated
   'slug' => $slug, // providing custom slug string
    'postTitle' => 'Updated Title',
    'postBody' => 'Updated post complete description here'
));
```
You can provide the third or fourth parameter \$condition. See *[Query Conditions](#page-28-0)*.

```
$condition = array(
   'fieldName1' => 'value1',
    'fieldName2 !=' => 'value2',
    'fieldName2 >' => 'value3',
);
```
#### <span id="page-27-1"></span>**8.4 Deleting Your Data**

db\_delete() is a handy method for your SQL DELETE operation. This is only applicable for single record deletion. The syntax is db\_delete('table\_name', \$condition=null). LucidFrame encourages MYSQL Foreign Key Constraints to use. If ON DELETE RESTRICT is found, it performs soft delete (logical delete) by updating the current date/time into the field deleted, otherwise it performs hard delete (physical delete).

```
if (db_delete('post', array('postId' => $idToDelete))) {
    $success = true;
}
```
db\_delete\_multi() is useful for batch record deletion for the given condition, but it does not check foreign key constraints.

```
db_delete_multi('table_name', $condition=array(
    'fieldName1' => $value1,
    'fieldName2 >=' => $value2,
    'fieldName3' => null,
))
```
See next section for *[query conditions](#page-28-0)* with db\_delete() and db\_delete\_multi().

#### <span id="page-28-0"></span>**8.5 Query Conditions**

You can provide a condition array to third or fourth parameter to db\_update() and second parameter to db\_delete() or db\_delete\_multi(). You can also use db\_and() and db\_or(). The following are some examples.

Updating with simple condition:

```
db_update('post', array(
   'postTitle' => 'Updated Title',
), array(
   'postId' => 1
));
// UPDATE post SET
// slug = "updated-title",
// postTitle = "Updated Title",
// updated = "....."
// WHERE postId = 1
```
Updating using AND condition:

```
db_update('post', array(
        'catId' => 1,
    ),
   false, // slug field is not updated
    db_and(array(
        'id' => 1,
        'delete !=' => NULL
   ))
);
// UPDATE post SET
// catId = 1,// updated = "....."
// WHERE id = 1 AND deleted IS NOT NULL
```
Updating using IN condition:

```
db_update('post', array(
        'catId' => 1,
   ),
   false, // slug field is not updated
   array(
        'postId' => array(1, 2, 3)))
);
// UPDATE post SET
// catId = 1,
```
(continued from previous page)

```
// updated = "....."
// WHERE postId IN (1, 2, 3)
```
#### Updating using OR condition:

```
db_update('post', array(
   'catId' \Rightarrow 1,
   ),
   false, // slug field is not updated,
   db_or(
       array('postId' => 1),
       array('postId' => 2))
);
// UPDATE post SET
// catId = 1,// updated = "....."
// WHERE postId = 1 OR postId = 2
```
Updating using IN and OR condition:

```
db_update('post', array(
        'catId' \Rightarrow 1,
   ),
   false, // slug field is not updated
   db_or(array(
       'id' => array(1, 2, 3),
        'id >' => 10,
   ))
);
// UPDATE post SET
// catId = 1,// updated = "....."
// WHERE id IN (1, 2, 3) OR id > 10
```
Updating with complex AND/OR condition:

```
db_update('post', array(
        'catId' => 1,
   ),
    false, // slug field is not updated
    db_and(array(
        'postTitle' => 'a project',
        'catId' => 2,
        db_or(array(
            'id' => array(1, 2, 3),
            'id >=' => 10,
        ))
   ))
);
// UPDATE post SET
// catId = 1,// updated = "....."
// WHERE postTitle = "a project"
// AND catId= 2
// AND ( id IN (1, 2, 3) OR id >= 10 )
```
#### <span id="page-30-0"></span>**8.6 Condition Operators**

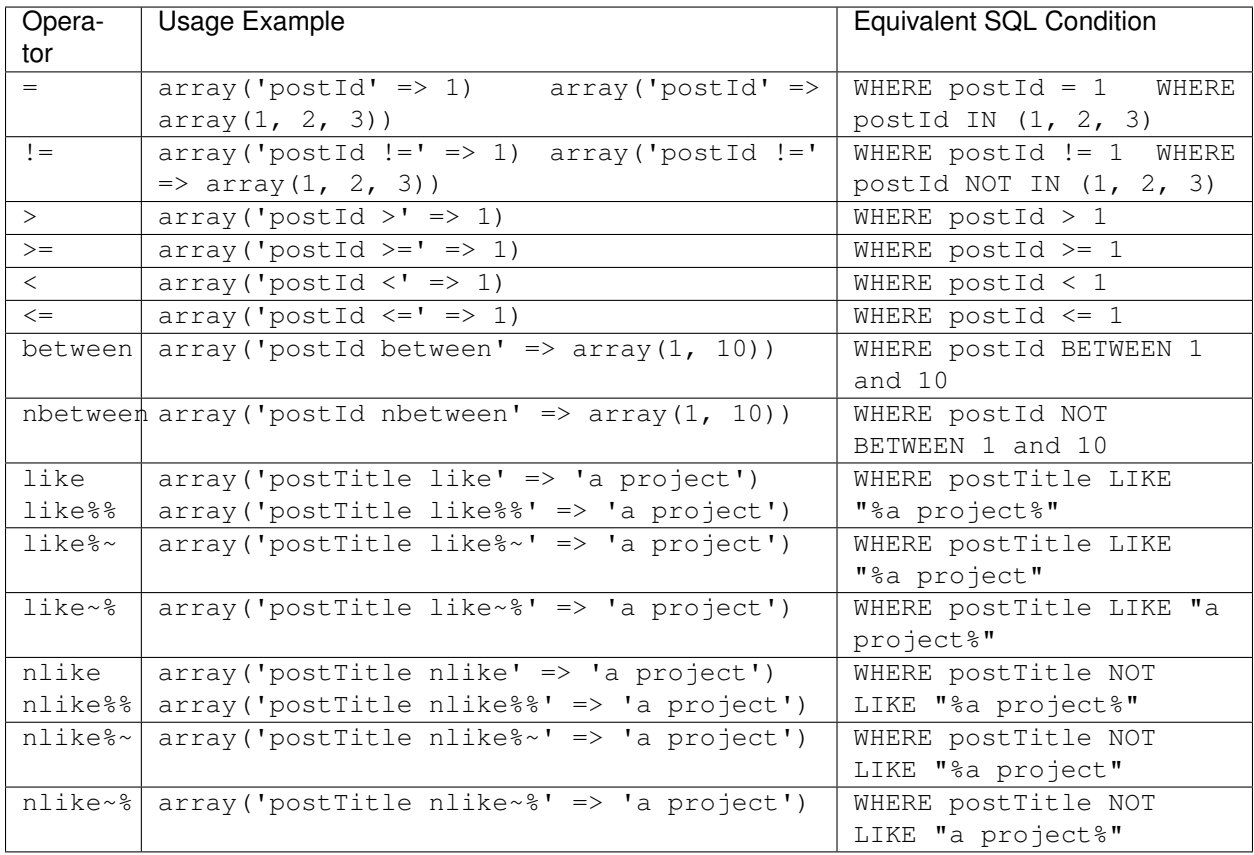

### <span id="page-30-1"></span>**8.7 Connecting to Multiple Databases**

Sometimes, we need to connect multiple databases in our app. . In /inc/config.php (copy of /inc/config. default.php),  $$lc\_d$ atabases is an array composed of multiple database connection strings. Here's the default syntax, specifying a single connection:

```
$lc_databases = array(
   'default' => array( // default database; you could also have other database.
˓→settings here
         'engine' => _p('db.default.engine'),
         'host' => _p('db.default.host'),
         'port' => _p('db.default.port'),
         'database' => _p('db.default.database'),
         'username' => _p('db.default.username'),
         'password' => _p('db.default.password'),
         'prefix' => _p('db.default.prefix'),
         'collation' => _p('db.default.collation')
   )
);
```
As an example, you might have two databases, the default database and a legacy database and the syntax would be as below:

```
$lc_databases = array(
    'default' => array( // default database; you could also have other database,
˓→settings here
         'engine' => _p('db.default.engine'),
         'host' => _p('db.default.host'),
         'port' => _p('db.default.port'),
         'database' => _p('db.default.database'),
         'username' => _p('db.default.username'),
         'password' => _p('db.default.password'),
         'prefix' => _p('db.default.prefix'),
         'collation' => _p('db.default.collation')
    )
    'legacy' => array(
         'engine' => _p('db.legacy.engine'),
         'host' \Rightarrow p('db.length),
         'port' => _p('db.legacy.port'),
         'database' => _p('db.legacy.database'),
         'username' => _p('db.legacy.username'),
         'password' => _p('db.legacy.password'),
         'prefix' => _p('db.legacy.prefix'),
         'collation' => _p('db.legacy.collation')
   )
);
```
The next step is to define the parameters in  $/inc/parameter/development.php$  or  $/inc/parameter/$ production.php for your two databases in the configuration db. Here is any example.

```
return array(
    // ...
    # Database connection information
    'db' \Rightarrow \arctan'default' \Rightarrow array(
             'engine' => 'mysql', // database engine
             'host' => 'localhost', // database host<br>'port' => '', // database port
                        \Rightarrow '', // database port
             'database' => 'lucid_blog', // database name
             'username' => 'yourusername', // database username
             'password' => 'yourpassword', // database password
             'prefix' \Rightarrow '', // table name prefix
             'collation' => 'utf8_general_ci' // database collation
        ),
         'legacy' \Rightarrow array(
             'engine' => 'mysql',
             'host' => 'localhost',
             'port' => '',
             'database' => 'legacy_db',
             'username' => 'legacyusername',
             'password' => 'legacypassword',
             'prefix' \Rightarrow '', // table name prefix
             'collation' => 'utf8_general_ci'
        )
    ),
    // ...
);
```
When you need to connect to one of the other databases, you activate it by its key name and switch back to the default connection when finished:

```
# Get some information from the legacy database.
db_switch('legacy');
# Fetching data from the `user` table of the legacy database
$result = db_select('user')
   ->where('uid', $uid)
   ->getSingleResult()
# Switch back to the default connection when finished.
db_switch(); // or db_switch('default');
```
#### <span id="page-32-0"></span>**8.8 Database Session**

Since version 1.5, PHPLucidFrame supports database session management. It is useful when your site is set up with load balancer that distributes workloads across multiple resources. Here's the minimum table schema requirement for database session.

```
CREATE TABLE `lc_sessions` (
  `sid` varchar(64) NOT NULL DEFAULT '',
  `host` varchar(128) NOT NULL DEFAULT '',
  `timestamp` int(11) unsigned DEFAULT NULL,
  `session` longblob NOT NULL DEFAULT '',
  `useragent` varchar(255) NOT NULL DEFAULT '',
 PRIMARY KEY (`sid`)
);
```
Once you have the table created, you just need to configure  $$lc$ \_session ['type'] = 'database' in /inc/ config.php (copy of /inc/config.default.php) such as

```
$lc_session = array(
    'type' => 'database',
    'options' => array(
       /* you can configure more options here, see the comments in /inc/config.
˓→default.php */
   )
);
```
#### <span id="page-32-1"></span>**8.9 Query Builder**

As of version 1.9, PHPLucidFrame added a new feature called query builder using db\_select(). Here are some examples:

```
$result = db_select('post')->getResult();
// SELECT * FROM `post`
_pr($result); // array of results
$result = db_select('post')->getSingleResult();
// SELECT * FROM `post`
_pr($result); // the result object
$postTitle = db_select('post', 'p')
    ->field('postTitle')
    ->fetch();
```

```
// SELECT `p`.`postTitle` FROM `post`
echo $postTitle;
$result = db_select('post', 'p')
   ->fields('p', array('postId', 'postTitle', 'created'))
    ->orderBy('p.created', 'desc')
    ->getResult();
// SELECT `p`.`postId`, `p`.`postTitle`, `p`.`created` FROM `post` `p` ORDER BY `p`.
˓→`created` DESC
_pr($result); // array of results
$result = db_select('post', 'p')
   \rightarrowjoin('category', 'c', 'p.catId = c.catId')
   ->fields('p', array('postId', 'postTitle', 'created'))
   ->fields('c', array('catName'))
   ->where()
    ->condition('p.postId', 1)
   ->getSingleResult();
// SELECT `p`.`postId`, `p`.`postTitle`, `p`.`created`, `c`.`catName`
// FROM `post` `p`
// INNER JOIN `category` `c` ON `p`.`catId` = `c`.`catId`
// WHERE `p`.`postId` = 1
_pr($result); // the result object
$rowCount = db_count('post')
   ->where()->condition('deleted', null)
    \rightarrowfetch();
// SELECT COUNT(*) count FROM `post` WHERE deleted IS NULL
echo $rowCount;
$qb = db_select('post', 'p')
    ->join('category', 'c', 'p.catId = c.catId')
    \rightarrowjoin('user', 'u', 'p.uid = u.uid')
    ->fields('p', array(
        'postId', 'created', 'postTitle', 'postBody',
        array('postTitle_en', 'postTitle_i18n'),
        array('postBody_en', 'postBody_i18n')
    ))
    ->fields('c', array(
        'catName',
        array('catName_en', 'catName_i18n')
   ))
    ->fields('u', array('fullName'))
    ->where()->condition('deleted', null)
    ->orderBy('p.created', 'DESC')
    ->orderBy('u.fullName')
    ->limit(0, 20);
// SELECT `p`.`postId`, `p`.`created`, `p`.`postTitle`, `p`.`postBody`, `p`.
˓→`postTitle_en` `postTitle_i18n`, `p`.`postBody_en` `postBody_i18n`, `c`.`catName`,
→`c`.`catName_en` `catName_i18n`, `u`.`fullName` FROM `post` `p`
// INNER JOIN `category` `c` ON `p`.`catId` = `c`.`catId`
// INNER JOIN `user` `u` ON `p`.`uid` = `u`.`uid`
// WHERE `p`.`deleted` IS NULL
// ORDER BY `p`.`created` DESC, `u`.`fullName` ASC
// LIMIT 0, 20
```
(continued from previous page)

```
if ($qb->getNumRows()) {
    while ($row = $qb->fetchRow()) {
       // do something with result
    }
} else {
    // no result
}
```
Note:

- More complex query examples can be found in [https://github.com/phplucidframe/phplucidframe/blob/master/](https://github.com/phplucidframe/phplucidframe/blob/master/tests/lib/query_builder.test.php) [tests/lib/query\\_builder.test.php.](https://github.com/phplucidframe/phplucidframe/blob/master/tests/lib/query_builder.test.php)
- You may also check *[how to retrieve data using native SQL](#page-25-0)*.
# CHAPTER 9

# Schema Manager

As of version 1.14, PHPLucidFrame added a new feature called Schema Manager to manage your site database. A schema file for your database can be defined in the directory  $\Delta$ b. The file name format is schema. [namespace]. php where namespace is your database namespace defined in \$lc\_databases of /inc/config.php. If [namespace] is omitted, "default" is used. The schema file syntax is an array of options and table names that must be returned to the caller. A sample schema file is available at  $/db/s$ chema.sample.php in the release.

# **9.1 Default Options for Tables**

The schema syntax starts with \_options which is a set of defaults for all tables, but it can be overidden by each table definition.

```
'_options' => array(
   // defaults for all tables; this can be overidden by each table
   'timestamps' => true, // all tables will have 3 datetime fields - `created`, \Box˓→`updated`, `deleted`
   'constraints' \Rightarrow true, // all FK constraints to all tables
    'engine' => 'InnoDB', // db engine for all tables
    'charset' => 'utf8', // charset for all tables
    'collate' => _p('db.default.collation'), // collation for all tables;
˓→inherited from /inc/parameter/
),
```
# **9.2 Table Definition**

After then, each table can be defined using table name as key and value as an array of field definition. The following is a snapshot of example schema definition for two tables (category and post) that have one-to-many relation.

```
// array keys are table names without prefix
'category' => array(
```

```
(continued from previous page)
```

```
'slug' \Rightarrow array('type' => 'string', 'length' => 255, 'null' => false,
˓→'unique' => true),
    'catName' \Rightarrow array('type' => 'string', 'length' => 200, 'null' => false),
    'catName_en' => array('type' => 'string', 'length' => 200, 'null' => true),'catName_my' => array('type' = 'string', 'length' => 200, 'null' => true),'options' => array(
       'pk' => array('catId'), \frac{1}{\sqrt{2}} // type: integer, autoinc: true, null: false,
˓→unsigned: true
        'timestamps' => true, \frac{1}{2} created, updated, deleted; override to \frac{1}{2}˓→options.timestamps
        'charset' => 'utf8', // override to _options.charset
        'collate' => 'utf8_unicode_ci', // override to _options.collate
        'engine' \Rightarrow 'InnoDB', // override to _options.engine
   ),
    '1:m' \Rightarrow array(// one-to-many relation between `category` and `post`
        // there must also be 'm:1' definition at the side of `post`
        'post' => array(
            'name' => 'catId', // FK field name in the other table (defaults to
˓→"table_name + _id")
            //'unique' => false, // Unique index for FK; defaults to false
            //'default' => null, // default value for FK; defaults to null
            'cascade' => true, \frac{1}{\sqrt{2}} true for ON DELETE CASCADE; false for ON.
˓→DELETE RESTRICT
       ),
   ),
),
'post' \Rightarrow array(
   'slug' \Rightarrow array('type' => 'string', 'length' => 255, 'null' => false,
˓→'unique' => true),
   'postTitle' => array('type' => 'string', 'null' => false),
    'postTitle_en' => array('type' => 'string', 'null' => true),
    'postTitle_my' => array('type' => 'string', 'null' => true),
    'postBody' => array('type' => 'text', 'null' => false),
    'postBody_en' => array('type' => 'text', 'null' => true),
    'postBody_my' => array('type' => 'text', 'null' => true),
    'options' => array(
        'Pk' => array('postId'), // if this is not provided, default field name to
\leftrightarrow`id`
    ),
    '1:m' \Rightarrow array(// one-to-many relation between `post` and `post_image`
        // there must also be 'm:1' definition at the side of `post_image`
        'post_image' => array(
            'name' => 'postId',
            'cascade' => true,
       ),
    ),
    'm:1' \Rightarrow array('category', // reversed 1:m relation between `category` and `post`
        'user', // reversed 1:m relation between `user` and `post`
    ),
    'm:m' \Rightarrow array(// many-to-many relation between `post` and `tag`
        // there must also be 'm:m' definition at the side of `tag`
        'tag' => array(
            'name' => 'postId',
```

```
'cascade' => true,
       ),
   ),
),
```
The following describes the rule explanation of table schema array.

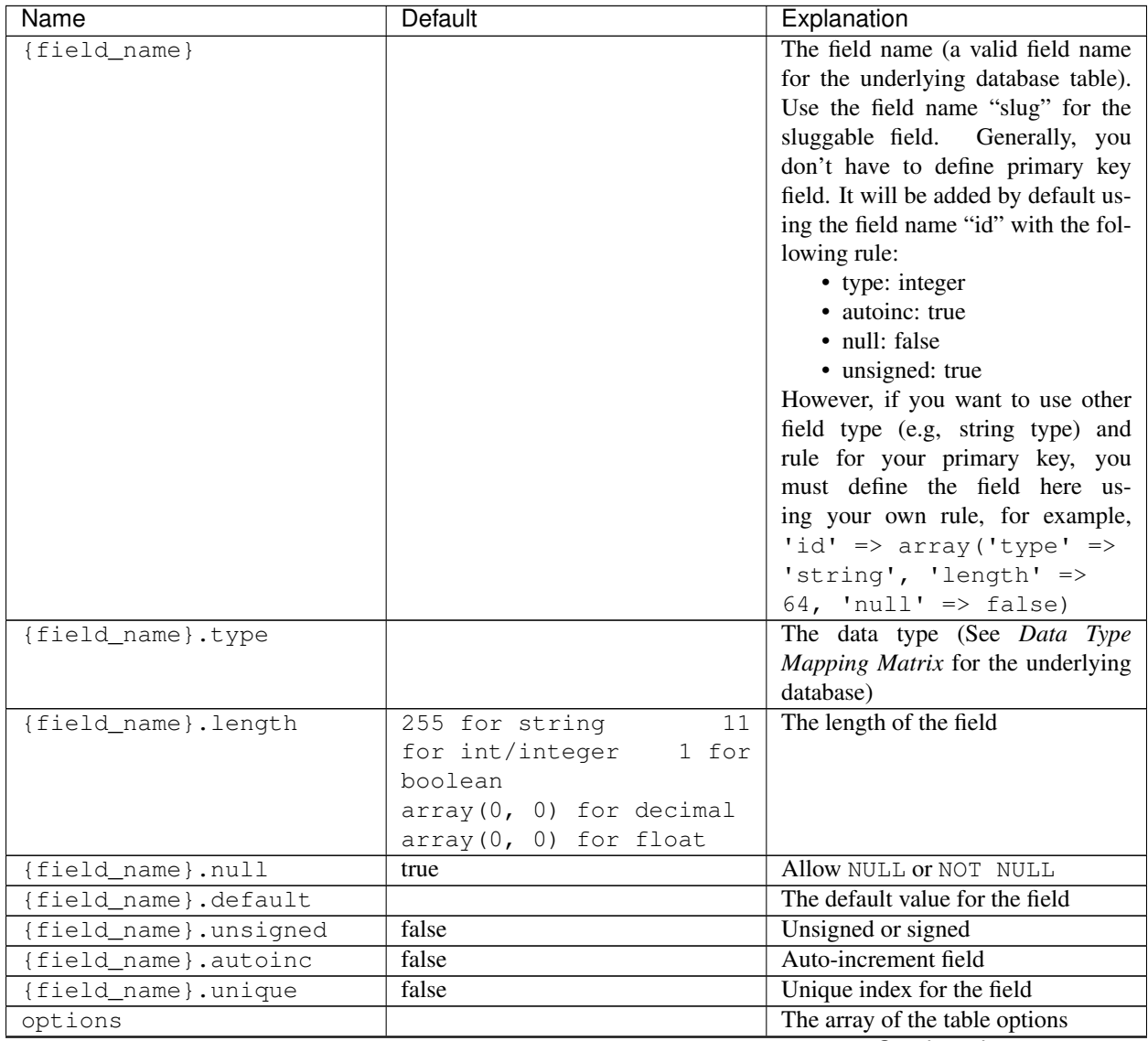

Continued on next page

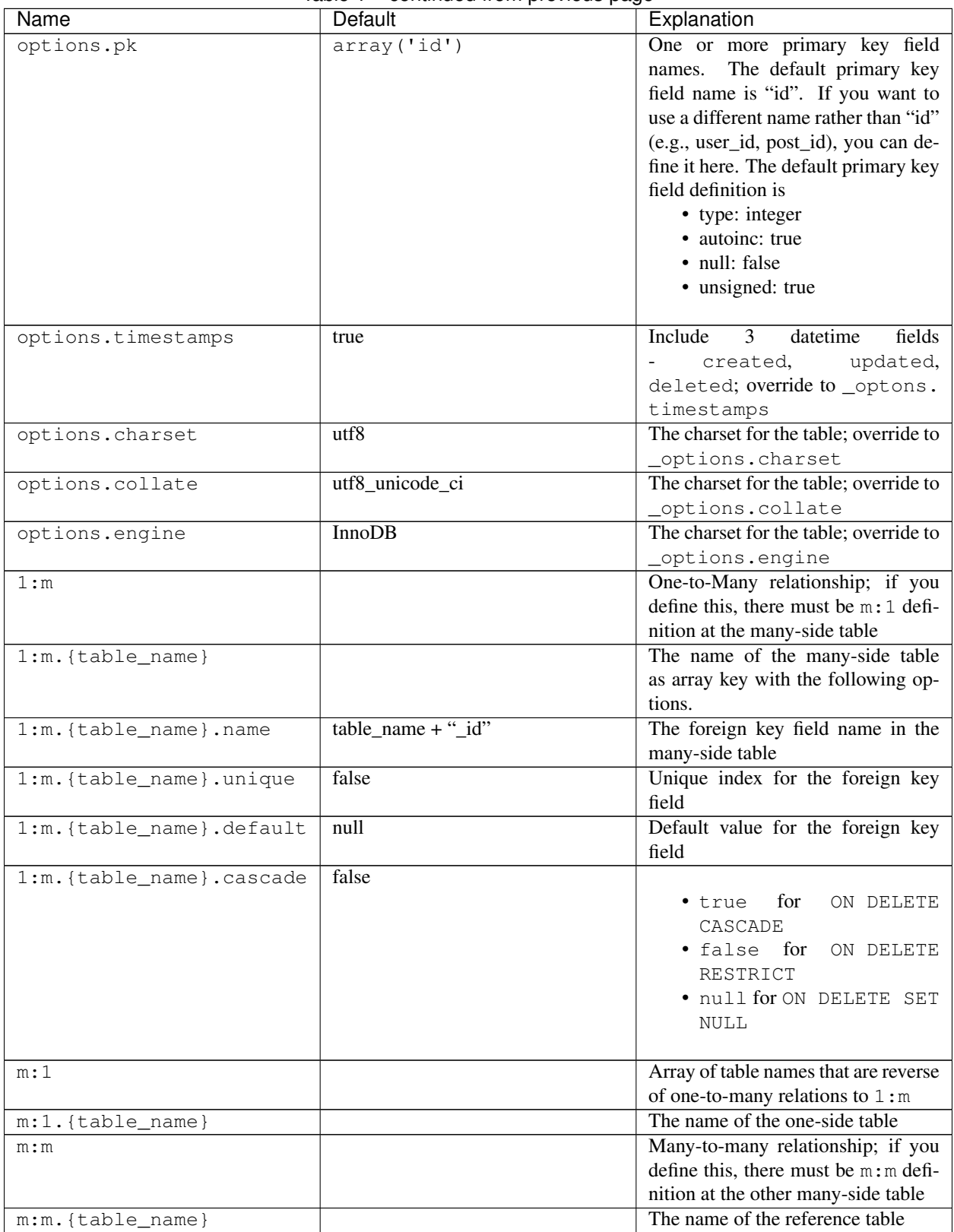

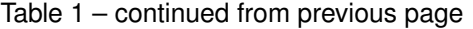

Continued on next page

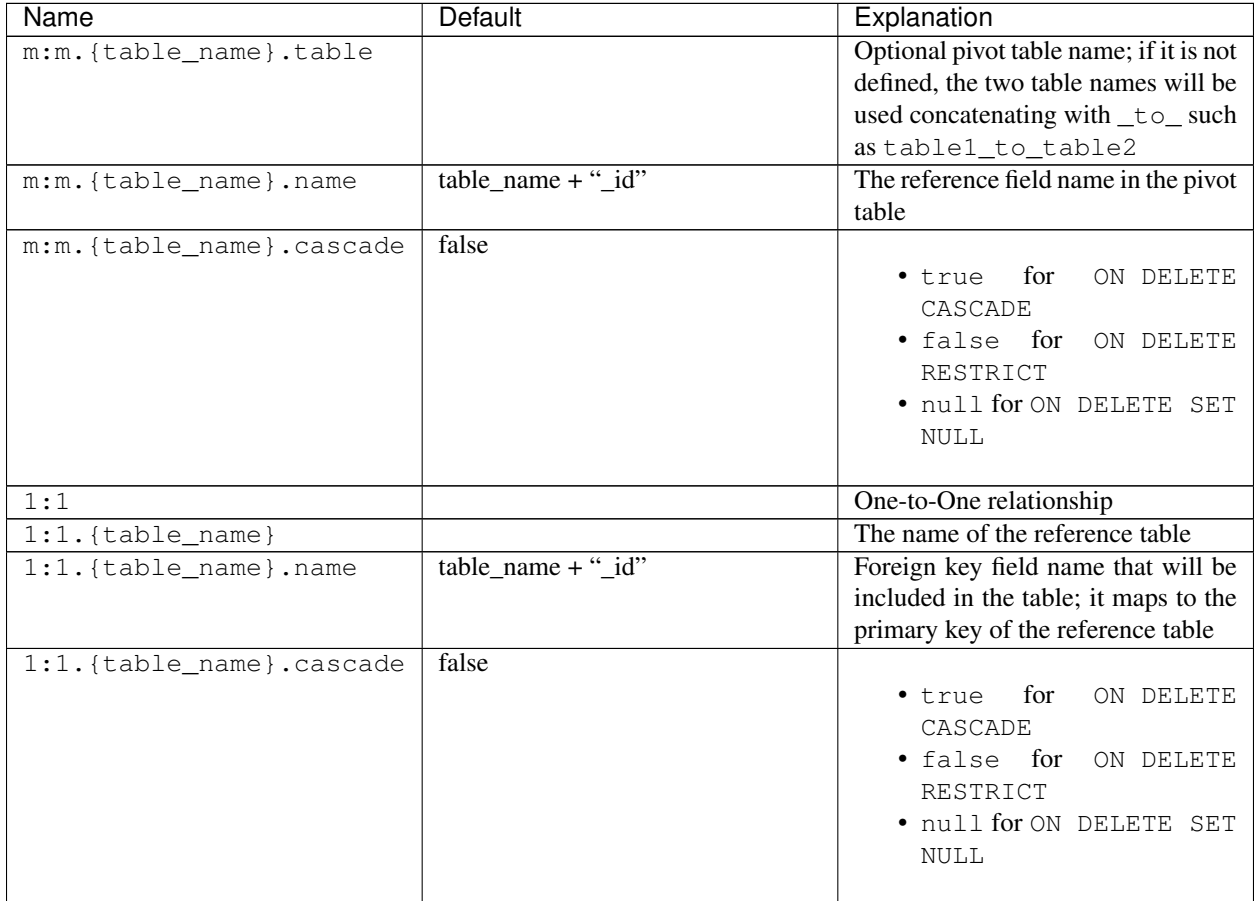

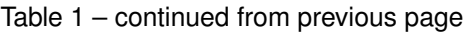

# **9.3 Data Type Mapping Matrix**

The following table shows the matrix that contains the mapping information for how a specific type is mapped to the database.

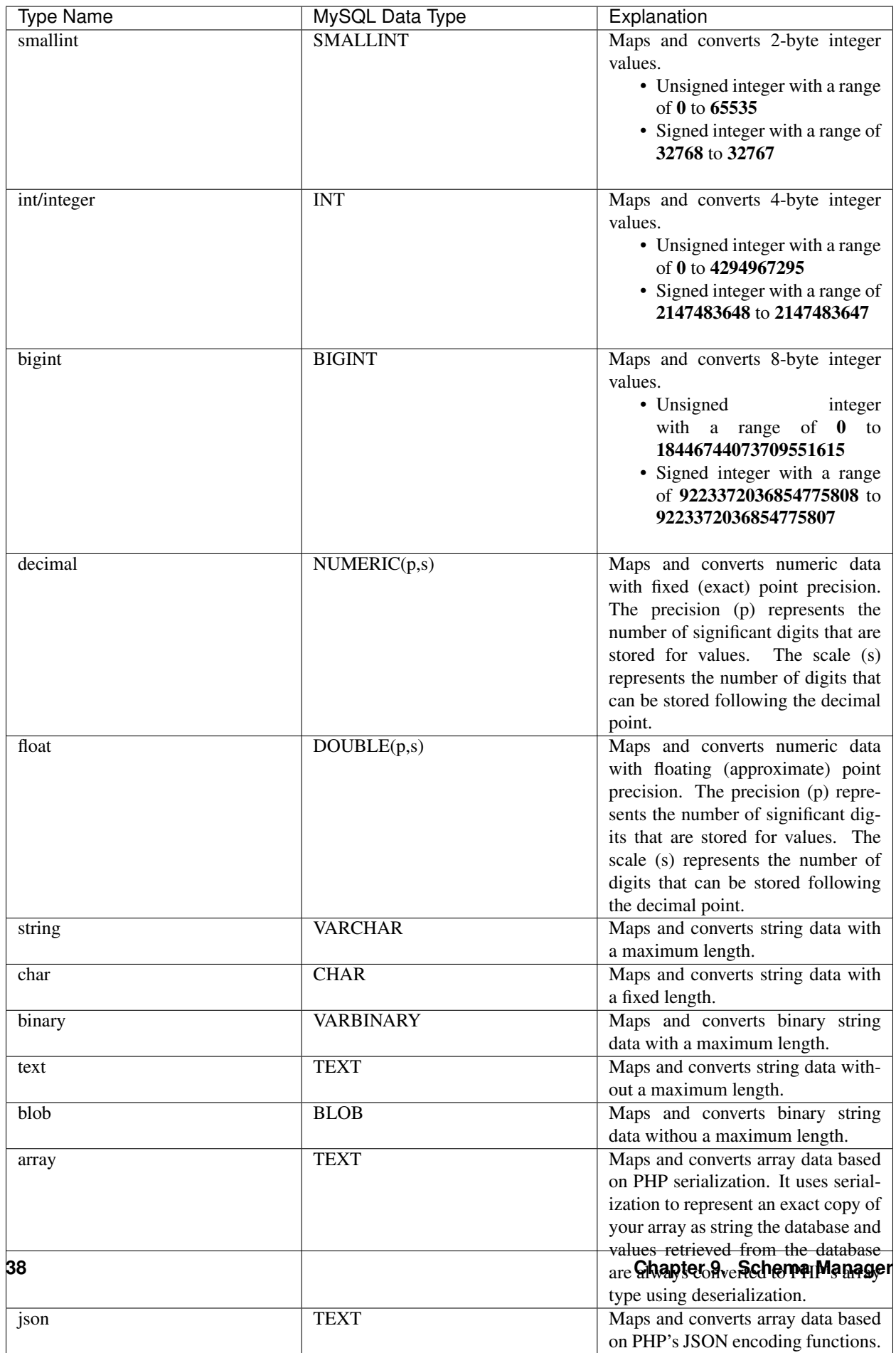

# **9.4 Loading Your Schema**

Assuming that you have created your application database and you have defined your schema in /db/schema.php for the database, you can load or import the database using LucidFrame console tool by running the command:

\$ php lucidframe schema:load

It will import the database defined under the namespace "default". If you want to load another database defined under a different namespace, for example "sample", you just need to provide the namespace in the command such as

```
$ php lucidframe schema:load sample
```
# **9.5 Exporting Your Schema**

You can export or dump your database loaded by your schema definition. The LuicdFrame console command schema:export will help you.

\$ php lucidframe schema:export

It will export the database of the namespace "default" in the directory /db/generated/ as .sql file. You can also provide the namespace in the command such as

\$ php lucidframe schema:export sample

# **9.6 Managing Schema Changes**

As of version 1.17.0, PHPLucidFrame provides a way to manage schema changes. It helps you to programmatically deploy new versions of your database schema easily in a standardized way.

Let's say an example, we use the sample database as our default and we are adding a new field wechatUrl in the table social\_profile. Let's edit the file /db/schema.sample.php

```
'social_profile' => array(
    'facebookUrl' => array('type' => 'string', 'length' => 100, 'null' => true),
    'twitterUrl' => array('type' => 'string', 'length' => 100, 'null' => true),
    'gplusUrl' => array('type' => 'string', 'length' => 100, 'null' => true),
    'linkedinUrl' => array('type' => 'string', 'length' => 100, 'null' => true),
    'wechatUrl' => array('type' => 'string', 'length' => 100, 'null' => true), //
˓→<- add this
    '1:1' => array(
        // one-to-one relation between `social_profile` and `user`
        // no need to define 1:1 at the side of `user`
        'user' => array(
            'name' \qquad \Rightarrow 'uid',
            'cascade' => true,
       ),
   ),
),
```
Then, run schema:diff sample and it will generate a file with extension sqlc in /db/version/sample

```
$ php lucidframe schema:diff sample
PHPLucidFrame 1.17.0 by Sithu K.
./db/version/sample/20170406223436.sqlc is exported.
Check the file and run `php lucidframe schema:update sample`
Done.
```
You can open that sqlc file and check its content. Finally, you can run schema:update sample to apply this changes in your underlying database.

```
$ php lucidframe schema:update sample
PHPLucidFrame 1.17.0 by Sithu K.
IMPORTANT! Backup your database before executing this command.
Some of your data may be lost. Type "y" or "yes" to continue: y
Executing 20170406223436
Your schema has been updated.
Done.
```
The following example will show you in another scenario where renaming the fields. Let's say we are remove Url from all field names of the table social\_profile such as

```
'social_profile' => array(
    'facebook' => array('type' => 'string', 'length' => 100, 'null' => true),
    'twitter' => array('type' => 'string', 'length' => 100, 'null' => true),'gplus' => array('type' => 'string', 'length' => 100, 'null' => true),
    'linkedin' => array('type' => 'string', 'length' => 100, 'null' => true),
    'wechat' => array('type' => 'string', 'length' => 100, 'null' => true),
    '1:1' => array(
       // one-to-one relation between `social_profile` and `user`
       // no need to define 1:1 at the side of `user`
       'user' => array(
           'name' \qquad => 'uid',
            'cascade' => true,
       ),
   ),
),
```
Again, run schema: diff sample and you will be confirmed for renaming fields.

```
$ php lucidframe schema:diff sample
PHPLucidFrame 1.17.0 by Sithu K.
Type "y" to rename or type "n" to drop/create for the following fields:
Field renaming from `facebookUrl` to `social_profile.facebook`: y
Field renaming from `twitterUrl` to `social_profile.twitter`: y
Field renaming from `gplusUrl` to `social_profile.gplus`: y
Field renaming from `linkedinUrl` to `social_profile.linkedin`: y
Field renaming from `wechatUrl` to `social_profile.wechat`: y
./db/version/sample/20170406224852.sqlc is exported.
Check the file and run `php lucidframe schema:update sample`
Done.
```
Now you can see there are two sqlc files in the directory /db/version/sample. Then, as suggested above, you just need to run schema:update sample to update your database schema.

```
$ php lucidframe schema:update sample
PHPLucidFrame 1.17.0 by Sithu K.
IMPORTANT! Backup your database before executing this command.
Some of your data may be lost. Type "y" or "yes" to continue: y
Executing 20170406224852
Your schema has been updated.
Done.
```
That's it! You now have two version files of your schema changes stored in /db/version/sample.

If you are of team of developers and your team uses version control system, those sqlc files should be tracked in your VCS to make it available to other developers in the team. When they get the files, they simply needs to run the command schema:update to synchronize their databases as yours.

# CHAPTER 10

# Database Seeding

Database seeding is a very useful feature to initialize your database with default data or sample data. The seeding feature is available since PHPLucidFrame 1.14.

By default, LucidFrame has two directories - /db/seed/default and /db/seed/sample. If you have only one database for your application, /db/seed/default is the right folder where you should create your seeding files. /db/seed/sample has the sample seeding files for the sample database which would be the namespace sample.

# **10.1 Seeding Syntax**

The following is seeding file syntax.

```
<?php
use LucidFrame\Core\Seeder; // required ony if you have any reference field to insert
˓→and to use Seeder::setReference()
// Must return the array
return array(
    'order' => 1, // Execution order: lower number will be executed in greater.
˓→priority, especially for reference fields
    'record-1' => array( // "record-1" can be used for the reference field in the
˓→other file
       // a record is an array of field and value
        // field => value
        'field1' => 'value2',
        'field2' => 'value2',
        'field3' => Seeder::setReference('record-key-from-previously-executed-seed'),
   ),
    'record-2' => array(
        'field1' => 'value2',
        'field2' => 'value2',
        'field3' => Seeder::setReference('record-key-from-previously-executed-seed'),
    ),
);
```
The record key record-1 should be unique for each record and is to be used for reference field in other seeding file. Typically it could be the format {table-name}-{number}, e.g., category-1, category-2, post-1, post-2, etc. However, it is just a naming convention and it does not tie to any rule.

# **10.2 Seeding Example**

Let's say we have 4 tables to be populated with a set of data - category, post, tag and post\_to\_tag. The relationship between category and post is one-to-many relationship; post and ''tag' have many-to-many relationship. So, there must be 4 seeding PHP files with the names of respective table names.

```
/db
    /default
        |-- category.php
        |-- post.php
        |-- post_to_tag.php
        |-- tag.php
```
The followings are example contents for each seeding file.

#### category.php

```
<?php
// Data for the table "category"
return array(
    'order' => 1, // Execution order: this file will be executed firstly
    'category-1' => array( // a record is an array of field and value
        // field => value
        'slug' => 'technology',
        'catName' => 'Technology',
    ),
    'category-2' => array(
        'slug' => 'framework',
        'catName' => 'Framework',
   ),
);
```
#### post.php

```
<?php
// Data for the table "post"
use LucidFrame\Core\Seeder; // required if you have any reference field to insert
return array(
   'order' => 2, // this file will be executed after seeding is executed for the.
˓→table "category"
    'post-1' => array(
       'catId' => Seeder::setReference('category-1'), // reference field that.
→will be inserted with category id that will be created by the previous category
˓→seeding execution
        'slug' => 'welcome-to-the-lucidframe-blog',
        'postTitle' => 'Welcome to the LucidFrame Blog',
        'postBody' => 'LucidFrame is a mini application development framework - a_{11}→toolkit for PHP developers. It provides logical structure and several helper
→utilities for web application development. It uses a module architecture to make,
˓→the development of complex applications simplified.',
    ),
```
#### tag.php

);

```
<?php
// Data for the table "tag"
return array(
    'order' => 3, // this file will be executed in third
    'tag-1' => array('slug' \Rightarrow 'php',
        'tagName' => 'PHP',
    ),
    'tag-2' \Rightarrow array(
        'slug' => 'mysql',
         'tagName' => 'MySQL',
    ),
);
```
post\_to\_tag.php

```
<?php
// Data for the many-to-many table "post_to_tag"
use LucidFrame\Core\Seeder;
return array(
   'order' => 4, // this file will be executed lastly in all of four files
    'post-to-tag-1' => array(
       'postId' => Seeder::setReference('post-1'), // reference field to the
˓→table "post"
        'tagId' => Seeder::setReference('tag-1'), // reference field to the
˓→table "tag"
   ),
    'post-to-tag-2' => array(
       'postId' => Seeder::setReference('post-1'),
       'tagId' => Seeder::setReference('tag-2'),
   ),
);
```
Note:

• You can check the example seeding files at [/db/seed/sample.](https://github.com/phplucidframe/phplucidframe/blob/master/db/seed/sample)

# **10.3 Executing Seeds**

When you have defined your seeding files, you can load your seeding data into your database using LucidFrame console tool by running the following command:

\$ php lucidframe db:seed

If your database has a different namespace other than "default", you can also provide the namespace in the command such as

\$ php lucidframe db:seed sample

# CHAPTER 11

## Forms

You can implement a form in two ways – using AJAX and without using AJAX. PHPLucidFrame provides AJAX form submission by default.

# **11.1 Creating AJAX Form**

Create a form tag as usual. If you do not set the attribute action, LucidFrame will look for action.php in the same directory and will submit to it. Until this time of writing,  $id = "formId"$  must be used. Your form should also have a message container in which any error message can be shown.

```
<form name="yourFormName" id="yourFormId" method="post">
   <div class="message error"></div>
   <!-- HTML input elements here as usual -->
    <?php form_token(); ?>
</form>
```
You can also provide the action attribute for your desired form handling file.

```
<form name="yourFormName" id="yourFormId" action="<?php echo _url('path/to/action.php
˓→'); ?>" method="post">
   <div class="message error"></div>
   <!-- HTML input elements here as usual -->
    <?php form_token(); ?>
</form>
```
One of the following two button implementation should be made to your AJAX form.

- 1. <input type="submit" /> or <br/>button type="submit">..</button>
- 2. <input type="button" class="submit" /> or <br/> <br/> <br/>thour type="button" class="submit">...</button>

If your form has no submit type button and if you want the form submission when pressing "Enter" in any text box, set class="default-submit" to the form tag.

# **11.2 Creating A Generic Form Without AJAX**

You can make a generic form submission without AJAX using class=" $no-a$  jax" in the  $\leq$ form> tag.

```
<form name="yourFormName" id="yourFormId" method="post" class="no-ajax">
   <div class="message error"></div>
   <!-- HTML input elements here as usual -->
    <?php form_token(); ?>
</form>
```
# **11.3 Form Action Handling & Validation**

The following is a scaffold of AJAX form handling and validation. You can check the sample codes in the release.

```
<?php
/** The action.php (optional) handles form submission.
* It should perform form validation, create, update, delete of data manipulation to
˓→database.
* By default, a form is initiated for AJAX and action.php is automatically invoked
˓→if the action attribute is not given in the <form> tag.
*/
$success = false;
if (sizeof($_POST)) {
   $post = _post($_POST); // Sanitize your inputs
    /** Form validation prerequisites here, for example */
    $validations = array(
        'txtTitle' => array(
            'caption' => _t ('Title'),
            'value' => $post['txtTitle'],
            'rules' => array('mandatory'),
        ),
        'txtBody' => array(
            'caption' \Rightarrow _t('Body'),
            'value' => $post['txtBody'],
            'rules' => array('mandatory'),
       ),
   );
   if (form_validate($validations) == true) {
        /**Database operations here
        */
        if ($success) {
           form_set('success', true);
           form_set('message', _t('Your successful message is here'));
            // If you want to redirect to another page, use the option 'redirect'
           // form_set('redirect', _url('path/to/your/page'));
       }
    } else {
        form_set('error', validation_get('errors'));
```

```
}
// Respond to the client
form_respond('yourFormId'); // HTML form ID must be used here
```
If your form is a generic form without using AJAX, the last line in above code is not required in action.php. Instead, you have to use form\_respond('yourFormId', validation\_get('errors')) at the end of the form in view.php in order to show error messages correctly.

```
<form name="yourFormName" id="yourFormId" method="post" class="no-ajax">
   <div class="message error"></div>
    <!-- HTML input elements here as usual -->
    <?php form_token(); ?>
</form>
<?php form_respond('yourFormId', validation_get('errors')); ?>
```
# **11.4 Setting Data Validation**

}

PHPLucidFrame provides a number of functions that aid in form validation. There are several validation rules provided and using them can be quite easy. First of all, a validation array has to be defined and the syntax of the validation array is:

```
$validations = array(
    'htmlIdOrName' => array( // The HTML id or name of the input element
        'caption' => _t t('Your Element Caption'); // The caption to show in the
˓→error message
       'value' => $value, // The value to be validated
        'rules' \Rightarrow array(), // Array of validation rules defined, e.g., array(
˓→'mandatory', 'email')
       'min' => '', // The required property for the rule 'min', 'minLength',
˓→'between'
       'max' => '', // The required property for the rule 'max', 'maxLength',
˓→'between'
        'protocol' \Rightarrow '', // The required property for the rule 'ip'
        'maxSize' => '', // The required property for the rule 'fileMaxSize'
       'maxWidth' => '', // The required property for the rule 'fileMaxWidth',
˓→'fileMaxDimension'
       'maxHeight' => '', // The required property for the rule 'fileMaxHeight'
˓→'fileMaxDimension'
       'width' => '', // The required property for the rule 'fileExactDimension'
       'height' => '', // The required property for the rule 'fileExactDimension'
        'extensions' => '', // The required property for the rule 'fileExtension'
        'dateFormat' => '', // The required property for the rule 'date', 'datetime'
        'pattern' => '', // The required property for the rule 'custom'
        'parameters' => array(
           // The arguments (starting from the second) passing to the custom
˓→validation functions
           // this may be needed when you set your custom rule in the property 'rules
˓→'
           'validate_customRule' => array('param2', 'param3')
       ),
        'messages' => array(
           // to overwrite the default validation messages OR
```

```
// to define the custom message for the custom validation rules
            'coreRule' => _tt('The overwritten message here'), // 'coreRule' means the
˓→core validation rule provided by LucidFrame, e.g., mandatory, email, username, etc.
            'validate_customRule' => _t('Your custom message here')
        )
    ),
    'anotherInputHtmlIdOrName' => array(
        // similiar options described above ...
    ),
);
```
The validation array should be passed to "form\_validate()' to be processed.

```
if (form_validate($validations) === true) { // or validation_check($validations)
    // ...
}
```
Note:

• validation\_check() doesn't check the form token generated by form\_token().

# **11.5 Core Validation Rules**

The core validation rules are defined in /lib/helpers/validation\_helper.php and you could also define your own custom validation functions in /app/helpers/validation helper.php which will be autoloaded.

#### **11.5.1 alphaNumeric**

The field must only contain letters and numbers (integers). Spaces are not allowed to include.

#### **11.5.2 alphaNumericDash**

The field must only contain letters, numbers (integers) and dashes.

#### **11.5.3 alphaNumericSpace**

The field must only contain letters, numbers (integers) and spaces.

#### **11.5.4 between**

This rule checks the data for the field is within a range. The required options - min, max.

```
$validations = array(
    'txtVote' => array( // txtVote is HTML input element name or id
        'caption' => _t ('Vote');
        'value' => $valueToCheck,
```

```
'rules' => array('mandatory', 'between'),
        'max' \Rightarrow 0,
        'max' => 5,
    ),
); // The error message will be shown as "'Vote' should be between 0 and 5".
```
#### **11.5.5 custom**

It is used when a custom regular expression is needed. The required option - pattern.

```
$validations = array(
    'txtPhone' => array(
        'caption' => _t('Phone');
        'value' => $valueToCheck,
        'rules' => array('custom'),
        'pattern' => '/^\(?([0-9])*\)?([ 0-9\-])*([0-9])+$/',
        'messages' => array(
            'custom' => _t('Phone number should have a valid format, e.g., (123) 456
\rightarrow7890'),
            // if this is not specified, the default message "'Phone' should be a_{\mu}˓→valid format." will be shown.
        ),
    ),
);
```
#### **11.5.6 date**

This checks the field is a valid date. The option is dateFormat - y-m-d, d-m-y or m-d-y where separators can be a period, dash, forward slash, but not allowed space. Default is  $y-m-d$ .

```
$validations = array(
   'txtDate' => array(
       'caption' => _t ('Date');
       'value' => $valueToCheck,
       'rules' => array('date'),
       'dateFormat'=> 'd-m-y', // if not given, the default is y-m-d
   ),
);
```
#### **11.5.7 datetime**

This checks the field is a valid date and time. The option is dateFormat -  $y-m-d$ ,  $d-m-y$  or  $m-d-y$  where separators can be a period, dash, forward slash, but not allowed space. Default is  $y-m-d$ . The option  $t$  imeFormat can also given - 12 or 24. See *[time](#page-59-0)*.

```
$validations = array(
   'txtDate' => array(
       'caption' => t('Date');'value' => $valueToCheck,
       'rules' => array('datetime'),
       'dateFormat' => 'd-m-y', // if not given, the default is y-m-d
```

```
'timeFormat'=> '24', // 12 or 24; if not given, default is both which
˓→validates against both format
   ),
);
```
## **11.5.8 domain**

This checks the field is a valid domain (alpha-numeric and dash only). It must start with letters and end with letters or numbers.

```
$validations = array(
   'txtSubDomain' => array(
       'caption' => _t('Sub-domain');
       'value' => $valueToCheck,
        'rules' => array('mandatory', 'domain'),
   ),
); // The error message will be shown as "'Sub-domain' should be a valid domain name
˓→with letters, numbers and dash only.".
```
### **11.5.9 email**

This checks the field is a valid email address.

```
$validations = array(
    'txtEmail' => array(
        'caption' => _t('Email');
        'value' => $valueToChecck,
        'rules' => array('mandatory', 'email'),
   ),
); // The error message will be shown as "'Email' should be a valid format, e.g.,
˓→username@example.com".
```
### **11.5.10 fileExtension**

This rule allows you to check the uploaded file extension. The required option is extension - array of extensions. See example at *[fileMaxDimension](#page-55-0)*.

#### **11.5.11 fileMaxSize**

This rule checks the uploaded file size meets the maximum allowed size. The require option is  $maxSize$  in MB. See example at *[fileMaxDimension](#page-55-0)*.

#### <span id="page-55-0"></span>**11.5.12 fileMaxDimension**

This rule checks the width and height of the uploaded image file to not exceed the maximum image dimension allowed. The required options are maxWidth and maxHeight in pixels.

```
$validations = array(
   'filLogo' => array(
       'caption' \Rightarrow \pm ('Logo');
        'value' => $valueToCheck, // $_FILES['logo']
       'rules' => array('fileExtension', 'fileMaxSize', 'fileMaxDimension'),
       'extensions' => array('jpg', 'jpeg', 'png', 'gif'), // for the rule
˓→'fileExtension'
       'maxSize' => 20 // 20MB for the rule 'fileMaxSize'
       'maxWidth' => 1280, // for the rule 'fileMaxDimension'
        'maxHeight' => 986 // for the rule 'fileMaxDimension',
   ),
);
```
#### **11.5.13 fileExactDimension**

This rule checks the width and height of the uploaded image file to meet the image dimension specified. The required options are width and height in pixels.

#### **11.5.14 fileMaxWidth**

This rule checks the width of the uploaded image file to not exceed the maximum image width allowed. The required option is maxWidth in pixels.

#### **11.5.15 fileMaxHeight**

This rule checks the height of the uploaded image file to not exceed the maximum image width allowed. The required option is maxHeight in pixels.

#### **11.5.16 integer**

The rule checks the field is a positive or negative integer. No decimal is allowed.

#### **11.5.17 ip**

This rule checks the field is a valid IPv4 or IPv6 address. The required property is  $\text{protocol}$  - v4,  $\text{ipv4}$ , v6,  $\text{ipv6}$ or both (default).

```
$validations = array(
    'txtIP' => array(
       'caption' => _t ('IP');
        'value' => $valueToCheck,
       'rules' => array('ip'),
        'protocol' => 'ipv4',
   ),
);
```
#### **11.5.18 mandatory**

This checks the field is required. 0 is allowed. If you don't want to allow 0, use the rule *[notAllowZero](#page-59-1)* in combination.

```
$validations = array(
   'txtName' => array(
       'caption' => _t('Name');
        'value' => $nameValueToCheck,
        'rules' => array('mandatory'),
   ),
   'cboCountry' => array(
       'caption' \Rightarrow \pm ('Country');
        'value' => $countryValueToCheck,
        'rules' => array('mandatory'),
        'messages' => array(
           'mandatory' => _t('Country must be selected.') // this overwrites the
˓→default message
       ),
   )
);
```
#### **11.5.19 mandatoryOne**

This checks at least one field of the field group is required.

```
\langle!-- HTML -->
<div id="phones">
   <input type="text" name="txtPhones[]" />
    <input type="text" name="txtPhones[]" />
<div>
### PHP ###
$post = _post($_POST);
$validations = array(
    'phones[]' => array( // HTML id of the group element
        'caption' \Rightarrow _t('Phone(s)');
         'value' => $post['txtPhones'],
         'rules' => array('mandatoryOne'),
   ),
);
```
#### **11.5.20 mandatoryAll**

This checks all fields of the field group is required.

```
\langle!-- HTML -->
<div id="phones">
    <input type="text" name="txtPhones[]" />
    <input type="text" name="txtPhones[]" />
<div>
### PHP ###
$post = _post($_POST);
$validations = array(
    'phones[]' => array( // HTML id of the group element
        'caption' \Rightarrow _t ('Phone(s)');
```

```
'value' => $post['txtPhones'],
'rules' => array('mandatoryAll'),
```
#### **11.5.21 max**

This rule checks the data for the field is equal or less than a specific maximum number. The required option - max.

```
$validations = array(
    'txtMaxVote' => array(
        'caption' => _t ('Max. Vote');
        'value' => $valueToCheck,
        'rules' => array('mandatory', 'max'),
        'max' => 5,
   ),
);
```
#### **11.5.22 maxLength**

This rule checks the field string length is less than a specific length. The required option - max.

```
$validations = array(
    'txtPassword' => array(
       'caption' => _t('Password');
        'value' => $valueToCheck,
        'rules' => array('mandatory', 'minLength', 'maxLength'),
       \text{Imin} => 8.
        'max' = 20,
   ),
);
```
#### **11.5.23 min**

This rule checks the data for the field is equal or greater than a specific minimum number. The required option - min.

```
$validations = array(
    'txtNoOfPage' => array(
        'caption' => _t('No. of Pages');
        'value' => $valueToCheck,
        'rules' => array('min'),
        'min' => 100,
   ),
); // The error message will be shown as "'No. of Pages' should be greater than or_{\omega}˓→equal to 100.".
```
#### **11.5.24 minLength**

This rule checks the field string length is greater than a specific length. The required option - min.

```
$validations = array(
    'txtPassword' => array(
        'caption' => _t('Password');
        'value' => $valueToCheck,
        'rules' => array('mandatory', 'minLength'),
        'min' => 8,
    ),
);
```
### **11.5.25 naturalNumber**

The rule checks the field is a positive integer starting from 1. No decimal is allowed.

#### <span id="page-59-1"></span>**11.5.26 notAllowZero**

This ensures that the field is not zero.

#### **11.5.27 numeric**

It checks the field is numeric.

#### **11.5.28 numericDash**

The field must only contain numbers (integers) and dashes.

### **11.5.29 numericSpace**

The field must only contain numbers (integers) and spaces.

### **11.5.30 positiveRationalNumber**

It checks the field is a positive numbers. It allows decimals.

#### **11.5.31 rationalNumber**

It checks the field is a positive or negative numbers. It allows decimals.

#### <span id="page-59-0"></span>**11.5.32 time**

This checks the field is a valid 24-hr or 12-hr format. The optional option is timeFormat - 12, 24 or both where both is default.

```
$validations = array(
    'txtTime' => array(
        'caption' \Rightarrow \pm ('Time');
         'value' => $valueToCheck,
         'rules' => array('time'),
        'timeFormat'=> '24',
   ),
);
```
## **11.5.33 url**

This rule checks for valid URL formats. It supports **http, http(s)** and **ftp(s)**. "www" must be included.

```
$validations = array(
    'txtWebsite' => array(
       'caption' => _t('Company Website');
        'value' => $valueToCheck,
        'rules' => array('url'),
   ),
);
```
#### **11.5.34 username**

The rule is used to make sure that the field must not contain any special character, start with letters, end with letters and numbers. It can contain underscores  $(\_)$ , dashes  $(\text{-})$  and periods  $(\,.)$  in the middle.

```
$validations = array(
    'txtUsername' => array(
        'caption' => _t ('Username');
        'value' => $valueToCheck,
        'rules' => array('mandatory', 'username'),
   ),
);
```
### **11.5.35 wholeNumber**

The rule checks the field is a positive integer starting from 0. No decimal is allowed.

```
$validations = array(
    'txtPrice' => array(
        'caption' => _t('Price');
        'value' => $valueToCheck,
        'rules' => array('mandatory', 'wholeNumber'),
   ),
); // The error message will be shown as "'Price' should be a positive integer.".
```
# **11.6 Custom Validation Rules**

In addition to the core validation rules, you could also define your own custom validation functions in /app/ helpers/validation\_helper.php. They will be auto-loaded. The custom validation rule must start with validate\_.

For example,

```
$validations = array(
    'txtUsername' => array(
        'caption' \Rightarrow _t('Username');
        'value' => $valueToCheck,
        'rules' => array('mandatory', 'username', 'validate_duplicateUsername'),
        'parameters' => array(
            'validate_duplicateUsername' => array($theEditId), // $theEditId will be
˓→the second argument to validate_duplicateUsername()
       ),
        'messages' => array(
            'validate_duplicateUsername' => _t('Username already exists. Please try_{\omega}˓→another one.'),
       ),
    ),
);
```
Then, you must define a function validate\_duplicateUsername() in /app/helpers/ validation\_helper.php, for example,

```
/*** Custom validation function to check username is duplicate
 * @param string $value Username to be checked
 * @param integer $id The edit id if any
 * @return boolean TRUE for no duplicate; FALSE for duplicate
 */
function validate_duplicateUsername($value, $id = 0) {
    $value = strtolower($value);
    if (empty($value)) {
        return true;
    }
    $qb = db_count('user')
        ->where()
        ->condition('LOWER(username)', strtolower($value));
    if ($id) {
        $qb->condition('id <>', $id);
    }
    return $qb->fetch() ? false, true;
}
```
Alternatively, if you don't want to define a function, you could add it right in your form action handling as the code snippet below. In this case, you have to call Validation::addError('htmlIdOrName', 'Error message to be shown'), but it is not recommended.

```
if (form_validate($validations) == true) {
   $qb = db_count('user')
       \rightarrowwhere()
       ->condition('LOWER(username)', strtolower($value));
   if ($id) {
       $qb->condition('id <>', $id);
   }
   if ($qb->fetch()) {
       validation_addError('txtUsername', _t('Username already exists. Please try_
˓→another one.')); (continues on next page)
```

```
} else {
    // No duplicate && success
}
```
}

# CHAPTER 12

# File Helper

PHPLucidFrame provides a basic file upload handling using generic form and AsynFileUploader that can be used in AJAX form.

# <span id="page-64-0"></span>**12.1 File Upload Form and File Handling**

PHPLucidFrame provides a basic file upload handling using generic form. First of all, you could define maximum file upload size, upload directory and required dimension (if image upload) in  $/inc/site$ .config.php.

```
define('MAX_FILE_UPLOAD_SIZE', 20); // in MB
define('PHOTO_DIR', FILE . 'photos/'); // assuming that you have this directory
define('WEB_PHOTO_DIR', WEB_ROOT . 'files/photos/');
// $lc_photoDimensions - desired width and height for the uploaded photos
// 3 photos will be uploaded according to the defined dimensions
$lc_photoDimensions = array('400x300', '200x150');
```
Since 1.6, a new configuration variable  $\S$ lc imageFilterSet is added.

```
# $lc_imageFilterSet - Default image filter setting that applies to image upload
$lc_imageFilterSet = array(
    'maxDimension' => '800x600', // or null for client original image size to keep,
˓→but not recommended
    'resizeMode' => FILE_RESIZE_BOTH,
    'jpgQuality' => 75
);
```
The uploaded images will be stored under the following directories according to the above configuration:

```
/path_to_webserver_document_root
    /files
        /photos
```

```
/400x300 <- 400x300 thumbnails
           /200x150 <- 200x150 thumbnails
            |-- xxxxxx.jpg <- primary/original images according to $lc_
˓→imageFilterSet[maxDimension]
            |--............||-- xxxxxx.jpg
```
Note:

• The upload directory must be writable.

According to the framework-recommended page structure, you could have the following structure for your file uploading page:

```
/path_to_webserver_document_root
   /app
        /photo
        |-- action.php
        |-- index.php
        |-- view.php
```
Your /app/photo/index.php will look like this:

```
<?php
/** app/post/index.php */
$pageTitle = _t('Photo Update');include('action.php'); // include action.php explicitly
?>
<!DOCTYPE html>
<html lang="<?php echo _lang(); ?>">
<head>
    <title><?php echo _title($pageTitle); ?></title>
    <?php include( _i('inc/head.php') ); ?>
</head>
<body>
    <?php include('view.php'); ?>
</body>
</html>
```
Here is how your /app/photo/view.php will go:

```
<!-- app/photo/view.php -->
<form method="post" name="frmPhoto" id="frmPhoto" enctype="multipart/form-data" class=
˓→"no-ajax">
    <?php if ($msg = flash_get()) { ?>
       <?php echo $msg; ?>
    <?php } else { ?>
        <div class="message error"></div>
    <?php } ?>
    <table cellpadding="0" cellspacing="0" class="form">
        <tr>
            <td class="label"><?php echo _t('Photo'); ?></td>
            <td class="labelSeparator">:</td>
```

```
<td class="entry">
                 <input type="file" name="filPhoto" id="filPhoto" />
            \langle t \rangle\langle/tr>
        <tr<td colspan="2"></td>
            <td class="entry">
                 <button type="submit" id="btnUpload" name="btnUpload"><?php echo _t(
˓→'Upload'); ?></button>
            </+d>
        \langle/tr>
    </table>
    <?php form_respond('frmPhoto', validation_get('errors')); ?>
</form>
```
#### Note:

- You will have to add class="no-ajax" and enctype="multipart/form-data" to the form tag because this file upload process needs normal HTTP request.
- action.php has to be included explicitly.

Finally, you need the form upload process handling in /app/photo/action.php like below:

```
<?php
/** app/photo/action.php */
$success = false;if (sizeof($_POST)) {
   $post = post ($POST);extract($post);
   # UPLOAD
   $photo = $_FILES['filPhoto'];
   $validations = array(
        'filPhoto' => array(
           'caption' \Rightarrow _t('Photo'),'value' => $photo,
           'rules' => array('mandatory', 'fileExtension', 'fileMaxSize'),
           'extensions' => array('jpg', 'jpeg', 'png', 'gif'),
           'maxSize' => MAX_FILE_UPLOAD_SIZE,
           'messages' => array(
               'mandatory' => _t('Please select a photo.')
           ),
       ),
   ),
   if (Validation::check($validations) == true) {
       $file = _fileHelper();
       // set image dimension to resize
       $file->set('dimensions', _cfg('photoDimension'));
       // set file upload directory; default to `/files/tmp/`
       // this should be defined in site.config.php
       $file->set('uploadDir', PHOTO_DIR); // optional
```

```
// image resize mode:
       // FILE_RESIZE_BOTH (by default) - resize to the fitted dimension to the
˓→given dimension
       // FILE_RESIZE_WIDTH - resize to the given width, but height is aspect ratio
˓→of the width
       // FILE_RESIZE_HEIGHT - resize to the given height, but width is aspect ratio_
˓→of the height
       $file->set('resize', FILE_RESIZE_BOTH);
       $uploads = $file->upload($photo);
       /*$upload will return in the format:
       array(
           'name' \Rightarrow 'Name of the input element',
           'fileName' => 'The uploaded file name',
           'originalFileName' => 'The original file name',
            'extension' \Rightarrow 'The selected and uploaded file extension',
            'dir' \Rightarrow 'The uploaded directory',
       )
       */
       if ($uploads) {
           \text{Sdata} = \text{array}(
                'filename' => $uploads['fileName'];
           );
            if (db_insert('your_table', $data, false)) {
               $success = true;
               form_set('success', true);
               flash_set(_t('The photo has been uploaded.'));
                _redirect(); // or _redirect('self')
               // redirect to the current page itself
               // and will show the flash message set above.
            }
        } else {
           $error = $file->getError();
           Validation::addError('filPhoto', $error['message']);
           form_set('error', validation_get('errors'));
       }
   } else {
       form_set('error', validation_get('errors'));
   }
}
```
# **12.2 AsynFileUploader (Asynchronous File Uploader)**

The file helper in the previous section is not compatible with AJAX form. Since version 1.3, PHPLucidFrame added a new feature "AsynFileUploader" that helps you to upload a file in smarter way with instant preview and that is compatible with AJAX form.

Firstly, you can have a few image-related configurations in /inc/site.config.php or /app/inc/site. config.php as described in the previous section *[File Upload Form and File Handling](#page-64-0)*.

Create an instance of the class AsynFileUploader and call its method html() at where you want to display the file uploader. Normally it is in your view layer, for example, [/app/example/asyn-file-uploader/view.php.](https://github.com/phplucidframe/phplucidframe/blob/master/app/example/asyn-file-uploader/view.php)

```
<form id="frmAsynFileUpload" method="post">
   <div class="message error"></div>
   <div class="table">
       <div class="row">
           <?php
           # The constructor argument
            # string/array The input file name or The array of property/value pairs
           $file = _asynFileUploader('photo');
            # Button caption; default to "Choose File"
           $file->setCaption('Choose Image');
            # Max file upload size; default to 10MB
           $file->setMaxSize(MAX_FILE_UPLOAD_SIZE);
            # Image dimension to resize
            # $1c_photoDimensions could be defined in /inc/site.config.php (see in
→the previous section).
            # This is not required for the non-image file uploads
           $file->setDimensions($lc_photoDimensions);
            # Allowed file extensions; default to any file
           $file->setExtensions(array('jpg', 'jpeg', 'png', 'gif'));
            # The file uploaded directory; default to /files/tmp
            # PHOTO_DIR could be defined in /inc/site.config.php (see in the previous,
˓→section).
           $file->setUploadDir(PHOTO_DIR);
            # The button #btnSubmit will be disabled while the upload is in progress
           $file->setButtons('btnSubmit');
            # The uploaded file name is displayed or not below the file upload button;
˓→ default is true
           $file->isFileNameDisplayed(false);
            # The uploaded file name is allowed to delete or not; default is true;
            # The delete icon will be displayed when it is true
           $file->isDeletable(false);
            # The OnUpload hook which could be defined in /app/helpers/file_helper.php
            # This hook runs when the file is uploaded
           $file->setOnUpload('example_photoUpload');
            # The OnDelete hook which could be defined in /app/helpers/file_helper.php
            # This hook runs when the file is delete
           $file->setOnDelete('example_photoDelete');
            # If there is any previously uploaded files, set them using setValue()
            # $images could be retrieved in query.php
            # @see /app/example/asyn-file-uploader/query.php
            # @see /app/example/asyn-file-uploader/view.php
           if (isset($images) && $images) {
                # $image is retrieved in query.php
               $file->setValue($image->pimgFileName, $image->pimgId);
            }
```

```
$file->html();
              ?>
         \langle/div\rangle<div class="row">
              <input type="submit" id="btnSubmit" name="btnSubmit" value="<?php echo _t(
˓→'Submit'); ?>" class="button green" />
         \langlediv>
    \langle/div>
    <?php form_token(); ?>
\langle/form>
```
As the form In the above coding is attached to AJAX and the form action attribute is not explicitly defined, it will submit to action.php in the same level directory when the button #btnSubmit is clicked, for example, [/app/example/asyn-file-uploader/action.php.](https://github.com/phplucidframe/phplucidframe/blob/master/app/example/asyn-file-uploader/action.php)

The following is an example code for the possible action.php where you will have to use the name which you provided to the **AsynFileUploader** constructor in the previous code example, i.e., photo. LucidFrame automatically adds some additional file upload information upon form submission that you can get them from the POST array. See the code below.

```
<?php
$success = false;
if (sizeof($_POST)) {
   $post = _post($_POST);
   $validations = array(
        'photo' => array(
           'caption' => _t('Image'),
            'value' => $post['photo'],
           'rules' => array(
               'mandatory'
           ),
       )
   );
   if (form_validate($validations) === true) {
       // # You can get the uploaded file information as below
       // $post['photo'] = The uploaded file name saved in disk
       // $post['photo-id'] = The ID in database related to the previously
˓→uploaded file
       // $post['photo-dimensions'] = (Optional) Array of dimensions used to resize
˓→the images uploaded
       // $post['photo-dir'] = The directory where the file(s) are saved,˓→encoded by base64_encode()
       // $post['photo-fileName'] = The same value of $post['photo']
       // $post['photo-anyKey'] = if you set it using AsynFileUploader->
˓→setHidden('anyKey', 'anyValue')
       // ## Do database operation here ###
       $success = true;
       if ($success) {
           form_set('success', true);
           form_set('message', _t('The photo has been saved.'));
```

```
}
    } else {
        form_set('error', validation_get('errors'));
    }
}
form_respond('frmAsynFileUpload');
```
# **12.3 PHP Hooks for AsynFileUploader**

There are some available hooks to be run during file handling process of AsynFileUploader.

## **12.3.1 The onUpload hook**

The hook is to do database operation regarding to the uploaded files and it runs just after file is uploaded. It can be defined in /app/helpers/file\_helper.php and the hook function name has to be given in the method call setOnUpload(). The two arguments will be passed to your function.

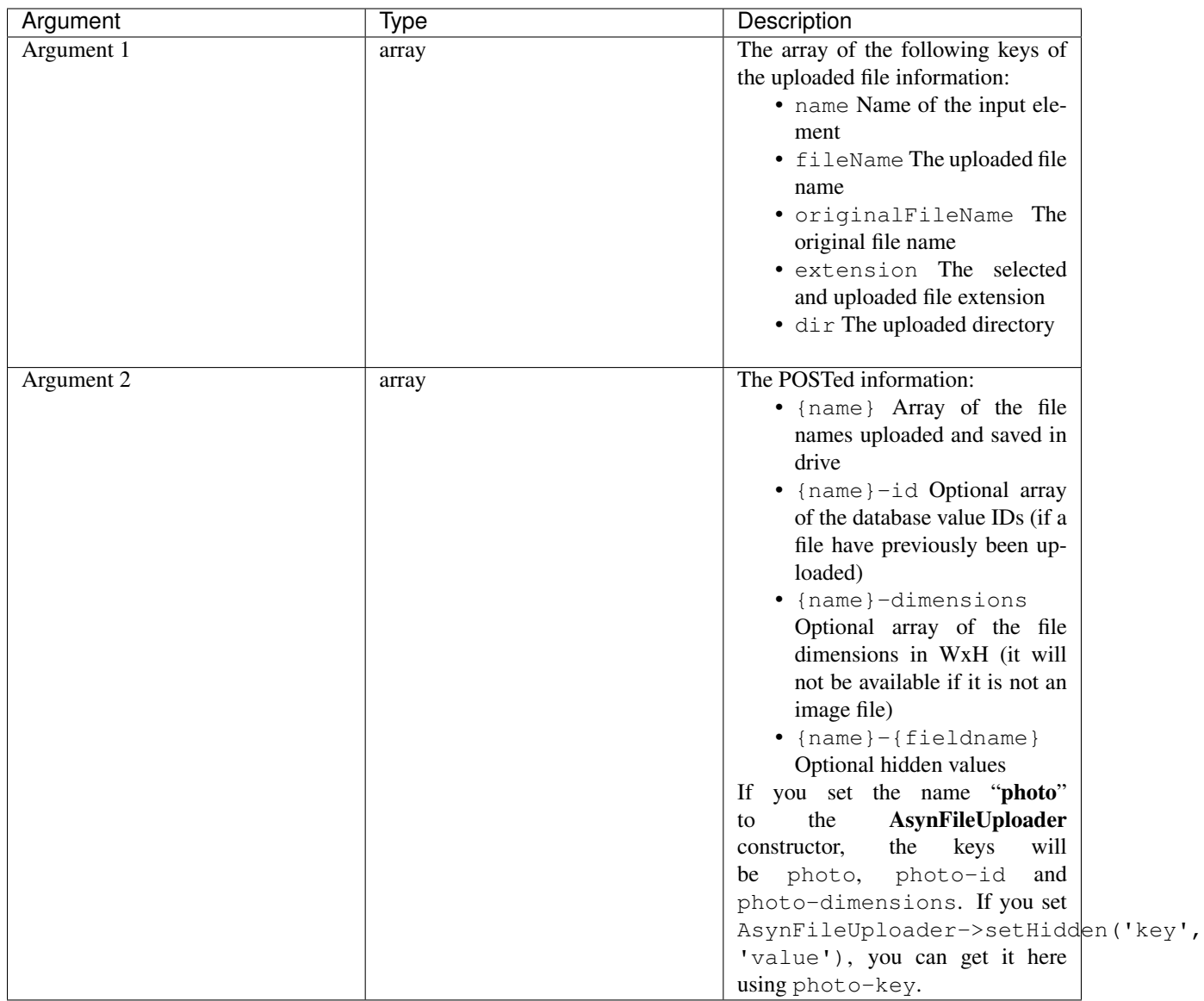

The hook must return an array of IDs.

### **12.3.2 The onDelete hook**

This hook is to do database operation regarding to the deleted files. It runs when delete button is clicked and just after file is deleted. It can be defined in /app/helpers/file\_helper.php and the hook function name has to be given in the method call setOnDelete(). An argument will be passed to your function:

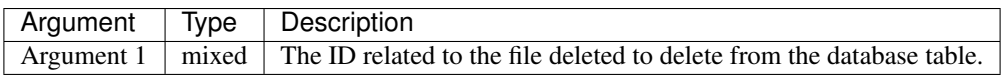

#### Note:

• See [the example code at /app/helpers/file-helper.php.](https://github.com/phplucidframe/phplucidframe/blob/master/app/helpers/file_helper.php)
# **12.4 Javascript Hooks for AsynFileUploader**

Besides the server-side hooks, there are some available javascript hooks to be run during file handling process of AsynFileUploader. They are afterUpload, afterDelete and onError. Each can be defined using LC. AsynFileUploader.addHook(name, hook, function) where the parameters are:

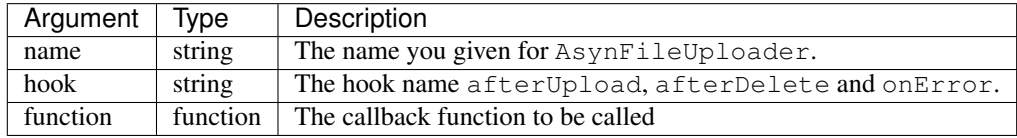

#### **12.4.1 The afterUpload hook**

The hook runs just after file is uploaded. It can be defined using LC.AsynFileUploader. addHook(yourInputName, 'afterUpload', callback). The following two arguments name and file will be passed to your callback function.

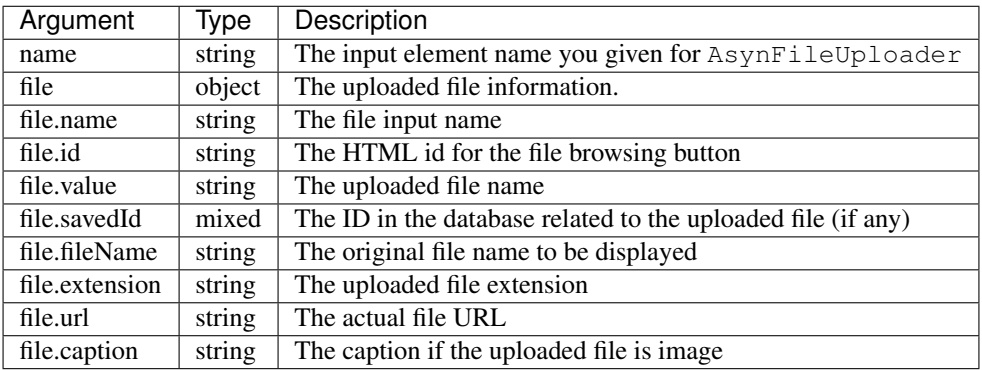

## **12.4.2 The afterDelete hook**

The hook runs just after file is deleted. It can be defined using LC.AsynFileUploader. addHook(yourInputName, 'afterDelete', callback). The following two arguments name and data will be passed to your callback function.

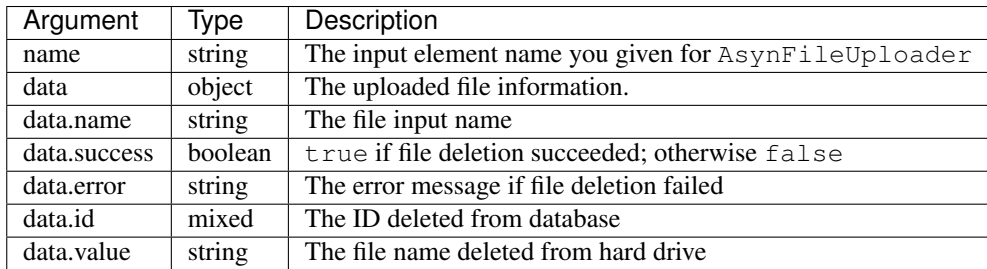

## **12.4.3 The onError hook**

The hook runs when the file upload fails with error. It can be defined using LC.AsynFileUploader. addHook(yourInputName, 'onError', callback). The two arguments name and error will be passed to your callback function.

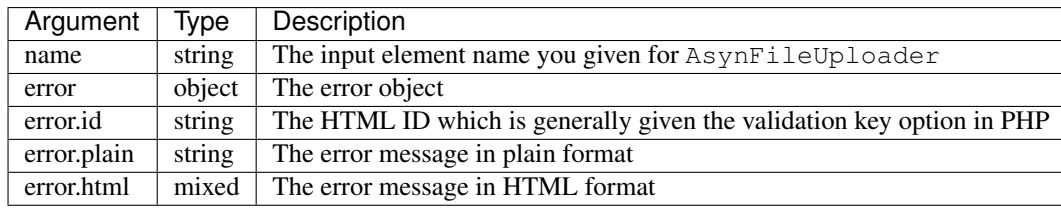

Note:

- If you defined this, the error message will not be shown until you code to show the error message in the callback function.
- See [the example code in /app/example/asyn-file-uploader/index.php](https://github.com/phplucidfram/phplucidframe/blob/master/app/example/asyn-file-uploader/index.php)

# Pagination

Listings with pagination are required in most of applications. PHPLucidFrame provides two ways of creating listings - with AJAX and without AJAX. There are two configuration variables in /inc/site.config.php which will be used here.

```
# $lc_pageNumLimit: number of page numbers to be shown in pager
$lc\_pageNumber# $lc_itemsPerPage: number of items per page in pager
$lc_itemsPerPage = 15;
```
For every grow-in-size and data-centric web application, displaying a reasonable number of records per page has always been a crucial part. PHPLucidFrame provides a quick, easy and handy way to paginate data to cure headaches of developers. LucidFrame offers a class Pager for pagination to make building paginated queries easier.

We start by getting the number of total records which is expected by the class Pager.

```
# Count query for the pager
$totalCount = db_count('post')
    ->where()->condition('deleted', null)
    \rightarrowfetch();
```
Once we retrieved the number of total records, we can create an instance from the Pager class. By default, the helper uses the query string for the current page number page. We can customize it by passing the name to the constructor like new Pager('pg').

The instance looks for the number of records per page  $$lc$  itemsPerPage and the number of page limit \$lc\_pageNumLimit. The total number of records has to be set to the instance as well. If we use images for navigation arrows, we can set the image directory path to the imagePath property of the instance, but we can also make them from CSS.

To incorporate AJAX functionality into pagination, you can make it easily by setting the ajax property to true. The calculate() method has to be invoked to calculate offset.

```
# Prerequisite for the Pager
$pager = \underline{pager()};
```

```
$pager->set('itemsPerPage', _cfg('itemsPerPage')); // $lc_itemsPerPage
$pager->set('pageNumLimit', _cfg('pageNumLimit')); // $lc_pageNumLimit
$pager->set('total', $totalCount); // the total record count
$pager->set('imagePath', WEB_ROOT.'images/pager/');// optional; if you use images for
˓→pagination
$pager->set('ajax', true); // flag this is AJAX-enabled list
$pager->calculate(); // required to calculate offset
```
Then, we can use \$pager->get('offset') and \$pager->get('itemsPerPage') in our query LIMIT clause.

```
$qb = db_select('post', 'p')
    ->where()->condition('p.deleted', null)
    ->orderBy('p.created', 'DESC')
    ->limit($pager->get('offset'), $pager->get('itemsPerPage'));
```
Finally, we call  $space->display)$  where we want to appear the pager. By default, the pager will be displayed using <table class="pager"> tag, however, we can easily change it to <ul> or <div> by setting \$pager->set('htmlTag', '<ul>') or \$pager->set('htmlTag', '<div>'). The default output HTML will look like:

```
<table cellspacing="0" cellpadding="0" border="0" class="pager">
    <tbody>
         <tr<td class="first-disabled">
                  <label>First</label>
             \langle/td>
             <td class="prev-disabled">
                  <label>« Prev</label>
             </td>
             <td class="pages">
                  <span class="currentPage">1</span>
                  <span><a href="">2</a></span>
             \langle t, d \rangle<td class="next-enabled">
                  <a href="">
                      <label>Next »</label>
                  </a>
             \langle t \rangle<td class="last-enabled">
                  <a href="">
                      <label>Last</label>
                  </a>
             \langle t \, d \rangle\langle t</tbody>
</table>
```
If we use imagePath, the output HTML will be generated with  $\langle \rangle$  tag. The following images have to be available in our imagePath:

- end.png
- end\_disabled.png
- next.png
- next\_disabled.png
- previous.png
- previous\_disabled.png
- start.png
- start\_disabled.png

```
<table cellspacing="0" cellpadding="0" border="0" class="pager">
    <tbody>
        <tr>
             <td class="first-disabled"><img ... /></td>
            <td class="prev-disabled"><img ... /></td>
            <td class="pages">
                 <span class="currentPage">1</span>
                 <span><a href="">2</a></span>
            \langle t \rangle<td class="next-enabled">
                 <a href=""><img ... /></a>
            </td>
            <td class="last-enabled">
                 <a href=""><img ... /></a>
            \langle t \rangle\langle/tr>
    </tbody>
</table>
```
If we use \$pager->set('htmlTag', '<ul>'), the output will look like:

```
<ul class="pager">
    <li class="first-disabled">
         <label>First</label>
    \langle/li>
    <li class="prev-disabled">
         <label>« Prev</label>
    \langle/li>
    <li class="pages">
        <span class="currentPage">1</span>
        <span><a href="">2</a></span>
    \langle/li>
    <li class="next-enabled">
        <a href="">
             <label>Next »</label>
        </a>
    \langle/li>
    <li class="last-enabled">
         <a href="">
             <label>Last</label>
        </a>
    \langle/li>
\langle/ul>
```
If we use \$pager->set('htmlTag', '<div>'), the output will look like:

```
<div class="pager">
    <div class="first-disabled">
        <label>First</label>
    \langle/div\rangle<div class="prev-disabled">
```

```
<label>« Prev</label>
    \langle div>
    <div class="pages">
         <span class="currentPage">1</span>
         <span><a href="">2</a></span>
    \langlediv>
    <div class="next-enabled">
         <a href="">
             <label>Next »</label>
         </a>
    \langlediv><div class="last-enabled">
        <a href="">
             <label>Last</label>
         </a>
    \langle/div\rangle\langle div>
```
We can adjust and extend the default pager CSS in /css/base.css according to our needs or we can write it in our own.

## **13.1 Create an AJAX Listing Page**

According to the framework-recommended page structure, you could have the following structure for your listing page.

```
/path_to_webserver_document_root
    /app
        /post
            |-- index.php
            |-- list.php
            |-- view.php
```
In you /app/post/view.php you need to create an empty HTML container which AJAX will respond HTML to.

```
<!-- app/post/view.php -->
<?php include( _i('inc/header.php') ); ?>
<h3><?php echo $pageTitle; ?></h3>
<div id="list"></div> <!-- #list will be a first parameter to Page.request(). See
˓→later -->
<?php include( _i('inc/footer.php') ); ?>
```
Create a small javascript snippet in your /app/js/site.js.

```
/** app/js/site.js */LC.Paqe.Post = {url : LC.Page.url('post'), /* mapping directory */
   /* Initialization of the Post page */init : function() {
        LC.Page.Post.list();
    },
```

```
list : function() {
        /* LC.Page.request('HTML container ID', 'Requested URL', 'Optional Parameter
\rightarrowin JSON \{\}'); */
        LC.Page.request('list', Page.Post.url + 'list.php');
    }
}
```
Call the script at the end of /app/post/view.php

```
<?php include( _i('inc/header.php') ); ?>
<h3><?php echo $pageTitle; ?></h3>
<div id="list"></div> <!-- #list will be a first parameter to Page.request(). See
˓→later -->
<?php include( _i('inc/footer.php') ); ?>
<script type="text/javascript">
   $(function() {
       LC.Page.Post.init();
    });
</script>
```
Finally you have to write /app/post/list.php to request and respond by AJAX. In the script, query, paginate and display your data.

```
<?php
/** app/post/list.php */
\text{Set} = \text{get}(\text{S\_GET});
# Count query for the pager
$totalCount = db_count('post')
   ->where()->condition('deleted', null)
   \rightarrowfetch();
# Prerequisite for the Pager
$pager = <code>pager()</code>;$pager->set('itemsPerPage', _cfg('itemsPerPage')); // $lc_itemsPerPage
$pager->set('pageNumLimit', _cfg('pageNumLimit')); // $lc_pageNumLimit
$pager->set('total', $totalCount); // the total record count
$pager->set('imagePath', WEB_ROOT.'images/pager/');// optional; if you use images for
˓→pagination
$pager->set('ajax', true); // flag this is AJAX-enabled list
$pager->calculate(); // required to calculate offset
$qb = db_select('post', 'p')
   ->where()->condition('p.deleted', null)
   ->orderBy('p.created', 'DESC')
   ->limit($pager->get('offset'), $pager->get('itemsPerPage'));
?>
<?php if ($qb->getNumRows()) { ?>
   <?php while ($row = $qb->fetchRow()) { ?>
       <p class="post">
```

```
<h5>
                 <a href="<?php echo _url('post', array($row->postId, $row->slug)); ?>
˓→"><?php echo $row->title; ?></a>
             \langle/h5>
             <p><?php echo $b->body; ?></p>
             <sub>p</sub></sub>
                 <a href="<?php echo _url('post', array($row->postId, $row->slug)); ?>
˓→" class="button mini green"><?php echo _t('Read More'); ?></a>
             \langle/p>
        \langle/p>
    <?php } // while end ?>
    <!-- display the pager where you want to appear -->
    <div class="pager clearfix">
        <?php echo $pager->display(); ?>
        <div class="pagerRecords"><?php echo _t('Total %d records', $totalCount); ?></
˓→div>
    \langlediv><?php } else { ?>
    <div class="noRecord"><?php echo _t('There is no record.'); ?></div>
<?php } ?>
```
# **13.2 Create a Generic Listing Page without AJAX**

Sometimes, you may not want to use AJAX list. You can easily disable LucidFrame pagination helper for AJAX. In this case, you don't need to have /app/post/list.php like in the above example. Instead, you should have /app/ post/query.php. Retrieve your data in query.php and then render your HTML in /app/post/view.php.

```
/path_to_webserver_document_root
   /app
        /post
            |-- index.php
            |-- query.php
            |-- view.php
```
Include query.php in your /app/post/index.php like below. You don't need to write Javascript in this case.

```
<?php
/** app/post/index.php */
$pageTitle = _t('Latest Posts');
include('query.php');
?>
<!DOCTYPE html>
<html lang="<?php echo _lang(); ?>">
<head>
    <title><?php echo _title($pageTitle); ?></title>
    <?php include( _i('inc/head.php') ); ?>
</head>
<body>
    <?php include('view.php'); ?>
</body>
\langle/html>
```
In query.php, retrieve and paginate your data.

```
<?php
/** app/post/query.php */
# Count query for the pager
$totalCount = db_count('post')
   ->where()->condition('deleted', null)
   \rightarrowfetch();
# Prerequisite for the Pager
$pager = _pager();
$pager->set('itemsPerPage', _cfg('itemsPerPage')); // $lc_itemsPerPage
$pager->set('pageNumLimit', _cfg('pageNumLimit')); // $lc_pageNumLimit
$pager->set('total', $totalCount); // the total record count
$pager->set('imagePath', WEB_ROOT.'images/pager/');// optional; if you use images for
˓→pagination
$pager->set('ajax', false); // trun off AJAX
$pager->calculate(); // required to calculate offset
$qb = db_select('post', 'p')
   ->where()->condition('p.deleted', null)
   ->orderBy('p.created', 'DESC')
   ->limit($pager->get('offset'), $pager->get('itemsPerPage'));
```
Finally, your view.php will look like this:

```
<!-- app/post/view.php -->
<?php include( _i('inc/header.php') ); ?>
<h3><?php echo $pageTitle; ?></h3>
<div id="list">
<?php if ($totalCount) { ?>
    <?php while ($row = $qb->fetchRow()) { ?>
        <p class="post">
            <h5>
                 <a href="<?php echo _url('post', array($row->postId, $row->slug)); ?>
˓→"><?php echo $row->title; ?></a>
            \langle/h5>
            <p><?php echo $b->body; ?></p>
            < p ><a href="<?php echo _url('post', array($row->postId, $row->slug)); ?>
˓→" class="button mini green"><?php echo _t('Read More'); ?></a>
            \langle/p>
        \langle/p>
    <?php } // while end ?>
    <!-- display the pager where you want to appear -->
    <div class="pager clearfix">
        <?php echo $pager->display(); ?>
        <div class="pagerRecords"><?php echo _t('Total %d records', $totalCount); ?></
\leftrightarrowdiv>
    \langlediv><?php } else { ?>
    <div class="noRecord"><?php echo _t('There is no record.'); ?></div>
<?php } ?>
\langle div>
<?php include( _i('inc/footer.php') ); ?>
```
# User Authentication

User authentication is one of the critical parts of almost every web application. PHPLucidFrame provides a flexible way of identifying and checking user authentication. There is a configuration variable available in /inc/config. php - \$lc\_auth. You can set up your authentication components corresponding to your user data table to load it.

```
/*
* Auth Module Configuration
*/
# $1c auth: configuration for the user authentication
# This can be overidden by defining $lc_auth in /inc/site.config.php
$lc_auth = array('table' => '', // table name, for example, user
    'fields' => array(
        'id' => '', // PK field name, for example, user_id
        'role' => '', // User role field name, for example, user_role
    ),
    'perms' => array(
       // allowed permissions
   ),
    'block' => array(
       // blocked permissions
   ),
    /* // for example
        'perms' => array( // editor is not allowed for post deletion
            'editor' => array('post-list', post-add', 'post-edit'),
            'admin' => array('post-list', post-add', 'post-edit', 'post-delete')
        ),
        'block' => array( // editor is denied for post deletion
            'editor' => array('post-delete'),
            'admin' => array() // no action is blocked for admin
        )
        // you don't have to use both - "perms" and "block",
        // according to the above configuration, both are same concept
        // just pick up the one that suits to your need
```
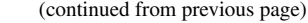

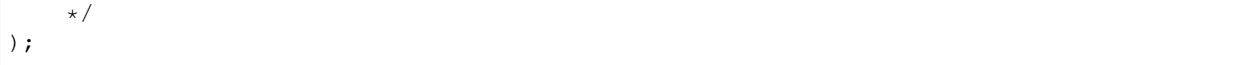

You can update it in config.php (copy of config.default.php) or you can copy it to /inc/site. config.php (copy of site.config.default.php) and override it.

# **14.1 Hashing Passwords**

Hashing passwords are always required in every secured web application. When user data are inserted in user registration process, it is advisable to hash user input password using the core function \_encrypt().

\$theEncryptedPassword = \_encrypt(\$theUserInputPassword);

When validating user input password in log-in process, you should also use \_encrypt() to check it against the encrypted password stored in the database.

# **14.2 Logging In and Logging Out**

Upon user login form handling of the user inputs, you could query and get the authenticate user id and then you could pass it to auth\_create(). You are suggested to check the example codes (/app/admin/login) in the release.

auth create(\$theUserID);

It will load all of data from the table configured in  $$lc_author$  for the given authenticated user and make it available in the global object \$\_auth. You can also get it from auth\_get().

If you already have all of your user data, you can pass it to auth\_create() as second argument. It is useful for multiple table joined result of your user data. The configuration in  $\frac{1}{2}$  auth works only for one table.

auth\_create(\$theUserID, \$theUserDataObject);

Besides the user data result available as properties in the returning  $\zeta$  auth object, it also contains session id, timestamp and permissions:

- $\frac{1}{2}$  auth->sessId The session id for the current session returning from session\_id().
- $\frac{1}{2}$  auth->timestamp The created date/time of this authentication object
- $\frac{1}{2}$  auth->permissions The permissions allowed according to the defined role and perms in  $\frac{1}{2}$  auth.
- \$\_auth->blocks The permissions blocked according to the defined role and block in \$lc\_auth.

Sometimes, you may need to update the  $\frac{1}{2}$  auth object for the user data changes, for example, user's name changed. For that case, you can use auth\_set() by passing the updated user data object.

```
$_auth->fullname = $theUpdatedFullName;
auth_set($_auth);
```
The function auth clear() is available for use to destroy the current session and to allow user signed out. You can check the sample code /app/admin/logout in the release.

## **14.3 Checking Anonymous User or Logged-in User**

PHPLucidFrame provides an easy way to check if the user is anonymous or logged-in.

```
if (auth_isAnonymous()) {
    // do something
}
// or
if (auth_isLoggedIn()) {
    // do something
}
```
## **14.4 Access Control with Permissions and User Roles**

You might assign specific permissions to each user role in the configuration  $$lc_author[]$ ['role'] and  $$lc$  auth ['perms'] to fine tune the security, use and administration of the site.

PHPLucidFrame allows you to check the authenticate user is belong to a particular user role by using  $auth\_role()$ and allows you to check the user is accessible to a particular page or section by using auth\_access(), for example,

```
if (auth_role('editor')) {
    // if user is editor, do something
} else {
    // redirect to the access-denied page
}
if (auth_access('content-delete')) {
    // if user has permission to delete content, do content delete
}
if (auth_block('content-delete')) {
    // if user is denied to delete content
}
```
You could define custom wrapper functions in /app/helpers/auth\_helper.php for checking the user roles, for example,

```
/**
* Check if the current logged-in user is admin or not
*/
function auth_isAdmin() {
    return auth_role('admin');
}
/**
* Check if the current logged-in user is editor or not
\star/function auth_isEditor() {
    return auth_role('editor');
}
```
You can also check the URL routing path to not allow user access to a page. You are suggested to check the code sample /app/admin/inc/authenticate.php in the release.

```
// Let's say the current URL is http://www.example.com/admin/post/edit/99
if (auth_role('editor') \&& _arg(1) == 'post' & _arg(2) == 'edit') {
   // redirect to the access-denied page
   // the editor is not allowed to access this page.
```
}

# Creating A Multi-lingual Site

Making your site supported multiple languages can reach a larger global audience. The internationalization and localization features in PHPLucidFrame makes it much easier. In a single-language application, your code will look like this:

 $$ 

For a multi-lingual application, you need to internationalize your code by using  $_t()$  function in your code:

<h1><?php echo \_t('Blog') ?></h1>

However, even though your application is single-language, you are always recommended to use  $\pm$  () function so that you can easily switch from single-language to multi-language application at any time. You can pass multiple arguments to  $_t()$  like sprint  $f()$  for the dynamic value replacement.

PHPLucidFrame operates the translation process based on the configuration variables \$1c\_translationEnabled, \$1c\_languages and \$1c\_defaultLang. So, you don't need to worry about overhead using  $_t()$ .

## **15.1 Configuration of Internationalization**

If you are code is ready for internationalization, you should then configure /inc/config.php for your language settings. There are three global configuration variables for this purpose - \$lc\_translationEnabled, \$lc\_languages and \$lc\_defaultLang.

```
# $lc_translationEnabled - Enable/Disable language translation
$lc_translationEnabled = true;
# $lc_languages: Site languages (leave this blank for single-language site)
$lc_languages = array(
    /* 'lang_code' => 'lang_name' */
    'en' => 'English',
    'my' => 'Myanmar',
);
```

```
# $lc_defaultLang: Default site language (leave blank for single-language site)
# One of the key of $lc_languages
$lc_defaultLang = 'en';
```
You can also use optional sub-language-code, in capital letters, that specifies the national variety (e.g., en-GB or en-US or zh-CN) for  $\S$ 1c\_languages. The sub-codes are typically linked with a hyphen.

## **15.2 Creating PO files**

The next step is to create your [po files,](http://en.wikipedia.org/wiki/Gettext) which contain all translatable strings in your application. PHPLucidFrame will look for your po files in the following location.

/i18n/<language-code>.po

To create or edit your po files it's recommended that you do not use your favorite editor. There are free tools such as [PoEdit](http://www.poedit.net/) which make editing and updating your po files an easy task; especially for updating an existing po file.

Basically, you don't need to have po file for the default language. As per the code sample in the release, there are two languages - English and Myanmar. As English is default language, there is no en.po file in the directory. You can copy and rename the file default.en.po to [your-language-code].po. For example, if you want to create Japanese translation file, you would rename it to  $j_a$ .  $p_o$  and add your translation strings in the file.

There are two types of translations:

- language-string-based translation
- custom key-based translation

Typically, you could use language-string-based translation in case a string is same meaning across the pages. For example, you have the "Cancel" buttons in several pages and if they have same meaning, you could have the following one statement in your language po file:

```
msgid "Cancel"
msgstr "Your language meaning for Cancel"
```
You just need to use the only msgid string for all of your "Cancel" buttons.

<button type="button" name="btnCancel"><?php echo \_t('Cancel'); ?></button>

However, you may want to set different meaning for different "Cancel" buttons depending on pages or actions. Then, you should use custom key-based translation.

```
msgid "cancel-at-this-page"
msgstr "Your language meaning for Cancel"
msgid "cancel-at-another-page"
msgstr "Your language different meaning for Cancel"
```
In this case, you must use the appropriate key for your "Cancel" buttons in your coding and you must also have a po file for your default language.

```
<button type="button" name="btnCancel">
    <?php echo _t('cancel-at-this-page'); ?>
</button>
```

```
<!-- at another page -->
<button type="button" name="btnCancel">
    <?php echo _t('cancel-at-another-page'); ?>
</button>
```
Note:

• If you updated your po file, you have to clear browser cookie or session to take effect.

## **15.3 Translation of Long Paragraphs**

The po files are useful for short messages, if you find you want to translate long paragraphs, or even whole pages - PHPLucidFrame has a way to handle it. Let's say you have a page "About Us" for the whole page translation, you can create a template file in the directory /i18n/ctn/<language-code>/.

/i18n/ctn/<language-code>/about-us.<language-code>

Then, you just need to use  $\pm c$  () function where you want to appear the paragraphs. It will render the current default language file content.

echo \_tc('about-us');

This function is available to use for dynamic value replacement, for example, you could have the placeholders :contact-url and :home-url in the file content, you can pass the values to the function to replace them.

echo \_tc('about-us', array(':contact-url' => \_url('contact'), ':home-url' => HOME));

## **15.4 Switching the Site Language**

Letting your site visitors switch their preferred language is a must for multi-language sites; by clicking the flag or by selecting the option from a language drop-down. There is a Javascript API available - LC.Page. languageSwitcher() by passing the language code being switched, for example,

```
$(function() {
    $('#language-combo').change(function () {
        LC.Page.languageSwitcher($(this).val());
    });
});
```
You could also generate hyperlinks to click on the language flags. For this case, you can use the framework function \_self(NULL, \$theLanguageCodeToBeSwitched) to get the current URL replaced by the language code. You could check the sample code in at /app/inc/tpl/header.php.

Note:

- For dynamic content generation from database, you are suggested to check the sample codes in the release at /app/admin.
- PHPLucidFrame stores all translation strings read from po file in session. If you updated the po file, you need to clear your session to take it affect.

# The LucidFrame Console

As of version 1.11.0, PHPLucidFrame introduces command line based utilities that don't need to be accessible from a web browser. The LucidFrame console provides built-in commands available to use and it allows you to create custom command-line commands as well.

Note:

- A command-line (CLI) build of PHP must be available on the system if you plan to use the Console.
- php must be available in your system environment variables.

Before get started, make sure you can run the LucidFrame console. Assuming that you are currently at the root of your LucidFrame application, simply run the Console with no argument:

```
$ cd /path/to/yourapp
$ php lucidframe
```
This produces this help message:

```
PHPLucidFrame 1.17.0 by Sithu K.
1.17.0
PHP Version: 5.6.23
The MIT License
Simple, lightweight & yet powerful PHP Application Framework
Copyright (c) 2014-2017, phplucidframe.com
```
# **16.1 Running a Built-in Command**

Since the version 1.11.0, PHPLucidFrame added a basic Console command to generate a secret hash key. You should run it once you installed LucidFrame to re-generate your own secret key for your application.

\$ php lucidframe secret:generate

You can check the help for the command using an option  $-h$  or  $-\text{help}$  which is available for every command implemented.

\$ php lucidframe secret:generate -h

That produces the help message for the command secret:generate as below:

```
PHPLucidFrame 1.17.0 by Sithu K.
Usage:
  secret:generate [options]
Options:
 -h, --help Display the help message
 -m, --method The hashing algorithm method (e.g. "md5", "sha256", etc..) [default:
ightharpoonup"md5"]
  -d, --data Secret text to be hashed.
Help:
  Generate a secret hash key
```
Any secret text can be given to the command using the option  $-d$  or  $-d$  at a, and the hash method using the option -m or --method, for example,

\$ php lucidframe secret:generate --data=any\_scret\_string --method=sha256

You can check all available command list by running

\$ php lucidframe list

## **16.2 Creating a Basic Command**

You can create your own console command. Let's create a simple console greeting command that greets you from the command line. Create /app/cmd/GreetCommand.php and add the following to it:

```
_consoleCommand('demo:hello')
   ->setDescription('Greet someone')
   ->addArgument('name', 'Who do you want to greet?')
   ->addOption('yell', 'y', 'If set, the task will yell in uppercase letters', null,
˓→LC_CONSOLE_OPTION_NOVALUE)
   ->setDefinition(function(\LucidFrame\Console\Command $cmd) {
       $name = $cmd->getArgument('name');
        $msg = $name ? 'Hello ' . $name : 'Hello';
       $msq = '!!;if ($cmd->getOption('yell')) {
            $msg = strtoupper($msg);
        }
       _writeln($msg);
   })
    ->register();
```
demo:hello is the command name. It accepts one optional argument name and one optional option yell. For argument, you don't have to specify name in your command call, but you will have to provide --yell for the option. You could check help for the command before trying out.

\$ php lucidframe demo:hello -h

Now let's try to test the new console command by running

\$ php lucidframe demo:hello Sithu

Since "Sithu" will be passed to the name argument, this will print the following output to the command line.

Hello Sithu!

You can also use the  $-\text{yell}$  option to make everything uppercase.

\$ php lucidframe demo:hello Sithu --yell

This prints:

HELLO SITHU!

# Ajax and Javascript API

PHPLucidFrame makes use of [jQuery](http://jquery.com/) to take advantage of the increased interest in developing Web 2.0 rich media applications. There are a wide range of built-in Javascript API functions provided.

The framework has a Javascript object declared LC and it has some global variables available to use. You can check them in the section [Core Defined Constants & Variables.](core-defined-constants-variables.html) LC has two core objects - LC.Page and LC.Form. Both provides utilities to make your pages and forms easier.

PHPLucidFrame recommends the code organization in a Javascript file so-called site.js, but it is by no means required and you are free to use your prefer file name. You can extend the global Javascript object LC.Page and you can create namespace for each page in your application. You are suggested to check the sample example code /app/js/site.js in the release.

```
// /app/js/site.js
LC.Paqe.init = function() {
    // do some fancy stuff.
}
LC.Page.Blog = {
    url: LC.Page.url('blog'), /* mapping directory or route */
    /* Initialization of the blog page */
    init: function() {
        LC.Page.Blog.list();
    },
    /* Load list by Ajax */
    list: function() {
        LC.Page.request('list', LC.Page.Blog.url + 'list.php');
    }
}
$(function() {
   LC.Page.init();
});
```
The file can be included in /inc/tpl/head.php or /app/inc/tpl/head.php to use it globally.

```
<?php _js('site.js'); ?>
```
# **17.1 The Page**

PHPLucidFrame has an object declared LC.Page and it provides API functions available to use.

## **17.1.1 LC.Page.languageSwitcher(lng)**

The helper callback for *language switch* required in multi-language sites.

#### Parameters:

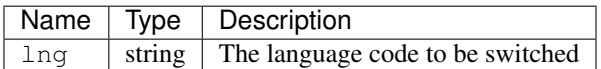

## **17.1.2 LC.Page.request(id, url, params, callback)**

The Ajax helper. It is a wrapper function to jQuery.get or jQuery.post.

#### Parameters:

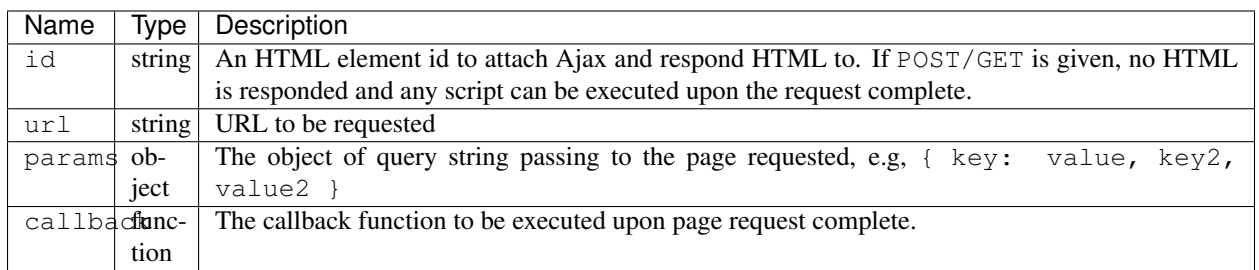

## **17.1.3 LC.Page.throbber.register(id, callback)**

Register a custom throbber for ajax requests by overriding the default throbber provided by LucidFrame which is triggered whenever Ajax request is thrown.

#### Parameters:

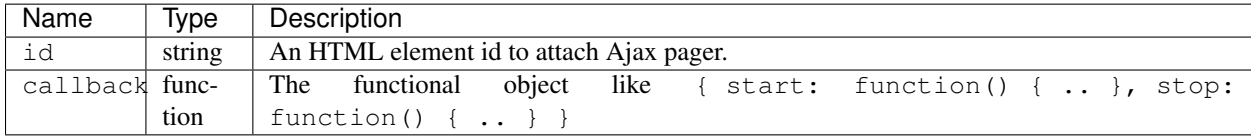

## **17.1.4 LC.Page.pager(id)**

Attach ajax to the pager element. Internal call after LC.Page.request(). You can also use this for your own requirement.

Parameters:

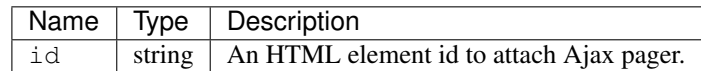

#### **17.1.5 LC.Page.url(path)**

Get the absolute URL corresponding to the given route path.

#### Parameters:

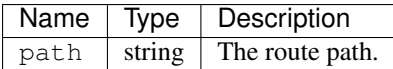

#### Returns:

<string> The complete absolute URL, for example, http://www.example.com/<language>/blog if Page.url('blog').

#### **17.1.6 LC.Page.detectCSSFeature(featureName)**

Check to see if CSS support is available in the browser.

#### Parameters:

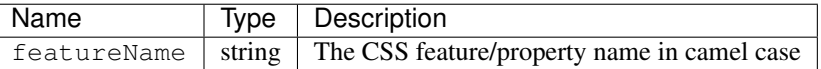

#### Returns:

<boolean> true if the CSS feature is supported; otherwise false.

# **17.2 The Form**

PHPLucidFrame has a global object LC.Form which provides several useful functions.

#### **17.2.1 Ajaxing your form**

Forms are by default initialized for ajax submission if they have a type="submit" button or a type="button" button which has class="submit". By adding a class no-ajax to the form tag, you can detach Ajax from the form.

#### **17.2.2 jQuery Datepicker**

If HTML element has a class datepicker, it will bind to jQuery datepicker.

#### **17.2.3 jQuery Button**

If HTML element has a class jqbutton, it will bind to jQuery UI button theme.

#### **17.2.4 LC.Form.clear(formId)**

Clear the form element values and form messages.

#### Parameters:

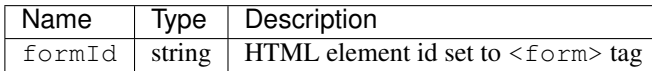

#### **17.2.5 LC.Form.data(id)**

Get the embedded JSON form data.

#### Parameters:

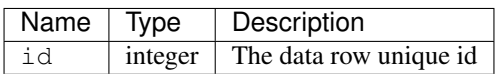

This function is useful when passing data from PHP to Javascript in the form of JSON and get them in JS for further usage such as loading data into the form elements of the jQuery dialog. The HTML hierarchy must be #row-{unique-id} .row-data. Here is an example snippet:

```
<?php while($row = db_fetchObject($result)) { ?>
    <?php
    $data = array(
         'catId' => $row->catId,
         'catName' => $row->catName,
    );
    ?>
    <tr id="row-<?php echo $row->catId; ?>">
        <td class="tableLeft colAction">
             <span class="row-data" style="display:none"><?php echo json_encode($data);
\leftrightarrow ?></span>
             <a href="javascript:" class="edit" title="Edit" onclick="LC.Page.Category.
˓→edit(<?php echo $row->catId; ?>)">
                 <span><?php echo _t('Edit'); ?></span>
             \langlea>
        \langle t \rangle<td class="colAction">
             <a href="#" class="delete" title="Delete" onclick="LC.Page.Category.
˓→remove(<?php echo $row->catId; ?>)">
                 <span><?php echo _t('Delete'); ?></span>
             \langlea>
        \langle t \rangle<td class="colName">
             <?php echo $row->catName; ?>
        \langle t \rangle\langletr>
<?php } ?>
```
# Hooks And Overrides

PHPLucidFrame allows you to define hooks and overrides so that you can interact with core and enhance the functionality of core.

## **18.1 Hooks**

Hooks allow you to interact with the LucidFrame core. A hook is a PHP function which has a defined set of parameters and a specified result type. It is executed upono certain condition. It is very similar to event observers. The available hooks to implement are explained here.

#### **18.1.1 \_\_script()**

It can be defined in /app/helpers/utility\_helper.php and executed after the core function \_script() in /lib/helpers/utility\_helpers.php runs. Use this to make global PHP variables available to the global Javascript variable LC.

#### **18.1.2 \_\_getLang()**

Get the language to process. Read lang from query string. Basically, it is useful for admin content management by language.

It can be defined in /app/helpers/utility\_helper.php and executed after the core function getLang() in /lib/helpers/utility\_helpers.php runs.

#### **18.1.3 db\_insert\_<table\_name>(\$table, \$data=array(), \$useSlug=true)**

Customize database insert operation for a specific table, for example, if you define db\_insert\_post() for the post table, it will be automatically executed when you call db insert ('post',  $\dots$ ).

It can be defined in /app/helpers/db\_helper.php and executed when db\_insert() in /lib/helpers/ db\_helper.mysqli.php is called.

#### **18.1.4 db\_update\_<table\_name>(\$table, \$data=array(), \$useSlug=true)**

Customize database update operation for a specific table, for example, if you define db\_update\_post() for the post table, it will be automaticaclly executed when you call db update ('post',  $\dots$ ).

It can be defined in /app/helpers/db\_helper.php and executed when db\_update() in /lib/helpers/ db\_helper.mysqli.php is called.

#### **18.1.5 db\_delete\_<table\_name>(\$table, \$data=array(), \$useSlug=true)**

Customize database delete operation of a single record for a specific table, for example, if you define db delete post() for the post table, it will be automatically executed when you call db delete('post', ...).

It can be defined in /app/helpers/db\_helper.php and executed when db\_delete() in /lib/helpers/ db\_helper.mysqli.php is called.

#### **18.1.6 db\_delete\_multi\_<table\_name>(\$table, \$data=array(), \$useSlug=true)**

Customize database delete operation of multiple records for a specific table, for example, if you define db\_delete\_multi\_post() for the post table, it will be automatically executed when you call db\_delete('post', ...).

It can be defined in /app/helpers/db\_helper.php and executed when db\_delete\_multi() in /lib/ helpers/db\_helper.mysqli.php is called

# **18.2 Overrides**

Overrides allow you to rewrite some functionalities of the LucidFrame core. An override is a PHP function which has a defined set of parameters and a specified result type. The available override to implement are explained here.

## **18.2.1 \_\_flush(\$buffer, \$mode)**

Overrides the core ob\_start callback function \_flush() in /lib/helpers/utility\_helpers.php. You can use this function to manipulate the output buffer before sending it to browser. It can be defined in /app/ helpers/utility\_helper.php.

## **18.2.2 \_\_metaSeoTags(\$tags)**

Overrides the core function \_metaSeoTags() in /lib/helpers/utility\_helpers.php. You can use this function to manipulate the output buffer before sending it to browser. It can be defined in /app/helpers/ utility\_helper.php.

#### **18.2.3 auth\_create(\$id, \$data = null)**

Overrides the function auth\_create() in /lib/helpers/auth\_helper.php. Create user authentication object. It can be defined /app/helpers/auth\_helper.php.

#### **18.2.4 auth\_role(\$role)**

Overrides the function auth\_role() in /lib/helpers/auth\_helper.php. Check if the authenticate user has the specific user role. It can be defined in  $/$ app $/$ helpers $/$ auth helper.php.

#### **18.2.5 auth\_permissions(\$id, \$data = null)**

Overrides the function auth permissions () in /lib/helpers/auth helper.php. Get the permissions of a particular role. It can be defined in /app/helpers/auth\_helper.php.

#### **18.2.6 auth\_access(\$perm)**

Overrides the function auth\_access() in /lib/helpers/auth\_helper.php. Check if the authenticate uses has a particular permission. It can be defined in /app/helpers/auth\_helper.php.

#### **18.2.7 flash\_set(\$msg, \$name = '', \$class = 'success')**

Overrides the function flash\_set() in /lib/helpers/session\_helper.php. Set the flash message in session. It can be defined in /app/helpers/session\_helper.php.

#### **18.2.8 flash\_get(\$name = '', \$class = 'success')**

Overrides the function flash\_get() in /lib/helpers/session\_helper.php. Get the flash message from session and then delete it. It can be defined in /app/helpers/session\_helper.php.

#### **18.2.9 \_pr(\$input, \$pre=true)**

Overrides the function \_pr() in /lib/helpers/utility\_helper.php. Convenience method for print\_r to display information about a variable in a way that's readable by humans. It can be defined in /app/helpers/ utility\_helper.php

#### **18.2.10 \_fstr(\$value, \$glue = ', ', \$lastGlue = 'and')**

Overrides the function  $fstr()$  in  $/lib/helpers/utility$  helper.php. Format a string. It can be defined in /app/helpers/utility\_helper.php.

#### **18.2.11 \_fnum(\$value, \$decimals = 2, \$unit = '')**

Overrides the function \_fnum() in /lib/helpers/utility\_helper.php. Format a number. It can be defined in /app/helpers/utility\_helper.php.

#### **18.2.12 \_fnumSmart(\$value, \$decimals = 2, \$unit = '')**

Overrides the function \_fnumSmart() in /lib/helpers/utility\_helper.php. Format a number in a smarter way, i.e., decimal places are omitted where necessary. It can be defined in /app/helpers/ utility\_helper.php.

### **18.2.13 \_fdate(\$date, \$format = '')**

Overrides the function \_fdate() in /lib/helpers/utility\_helper.php. Format a date. It can be defined in /app/helpers/utility\_helper.php.

#### **18.2.14 \_fdatetime(\$dateTime, \$format = '')**

Overrides the function fdatetime() in /lib/helpers/utility helper.php. Format a date/time. It can be defined in /app/helpers/utility\_helper.php.

#### **18.2.15 \_ftimeAgo(\$time, \$format = 'M j Y')**

Overrides the function \_ftimeAgo() in /lib/helpers/utility\_helper.php. Display elapsed time in wording. It can be defined in /app/helpers/utility\_helper.php.

#### **18.2.16 \_msg(\$msg, \$class = 'error', \$return = null, \$display = 'display:block')**

Overrides the function \_msg() in /lib/helpers/utility\_helper.php. Print or return the message formatted with HTML. It can be defined in /app/helpers/utility\_helper.php.

#### **18.2.17 \_randomCode(\$length=5, \$letters = array())**

Overrides the function \_randomCode() in /lib/helpers/utility\_helper.php. Generate a random string from the given array of letters. It can be defined in /app/helpers/utility\_helper.php.

## **18.2.18 \_slug(\$string, \$table = '', \$condition = null)**

Overrides the function  $\text{sluq}(\)$  in /lib/helpers/utility helper.php. Generate a slug of humanreadable keywords. It can be defined in /app/helpers/utility\_helper.php.